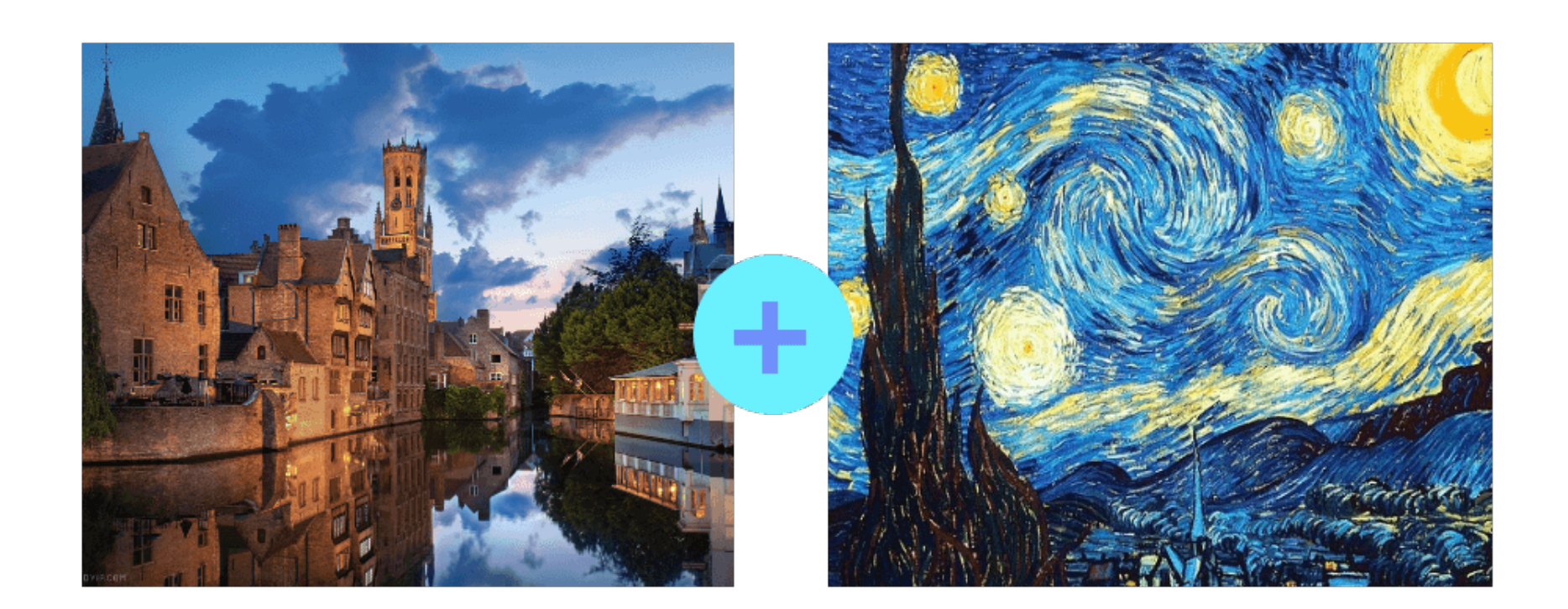

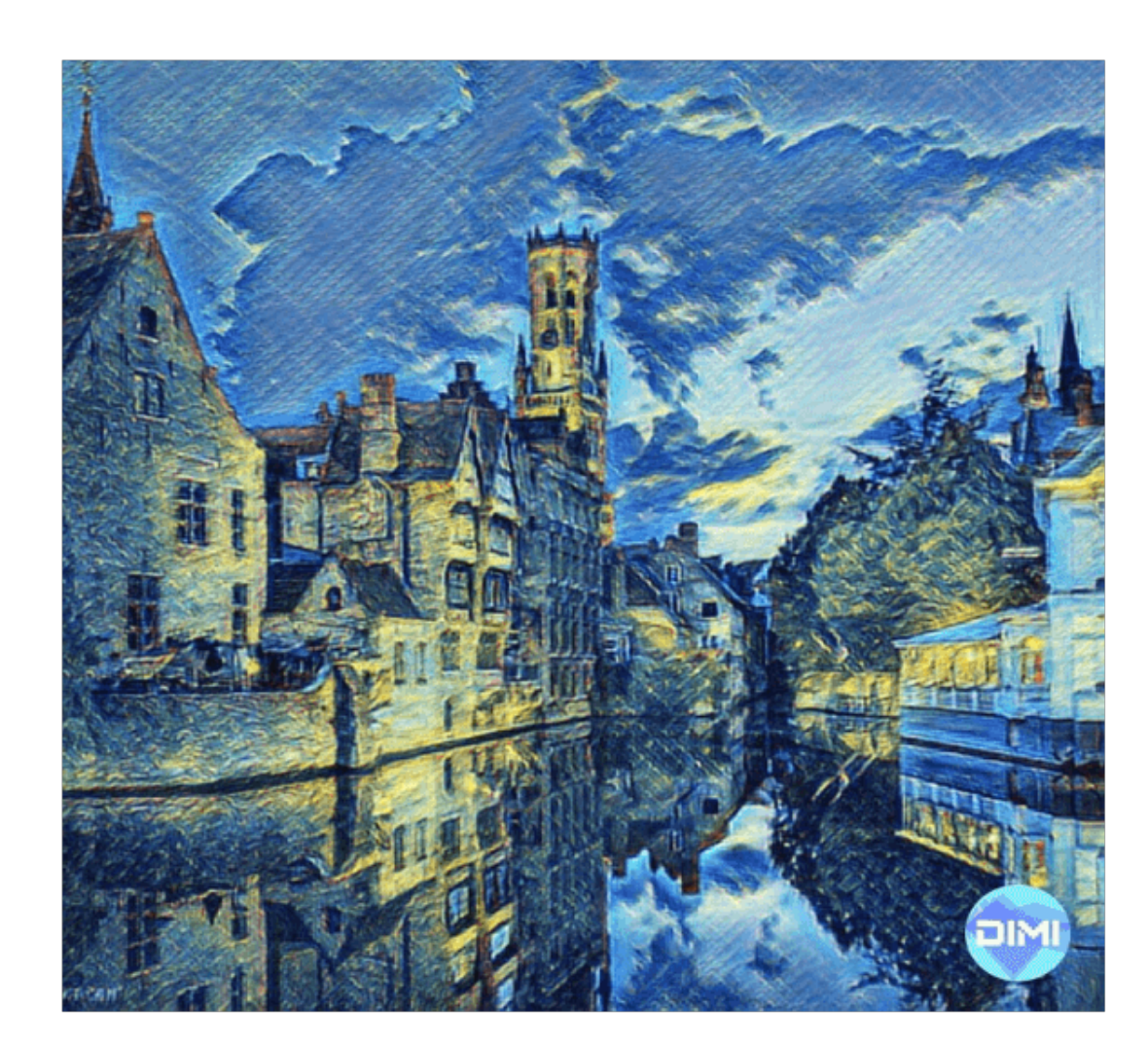

# **Training Dynamic ML Models on iOS 15** *Martin Mitrevski @ Mobius, 25.11.2021*

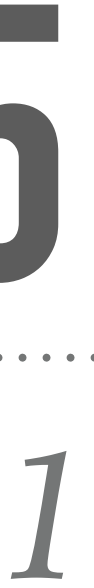

### **About Me**

- ➤ Senior iOS Architect @ Stream
- ➤ Blogging on [martinmitrevski.com](http://martinmitrevski.com)
- ▶ Book author
- ➤ Personal apps
- ➤ twitter @mitrevski

#### **Weam**

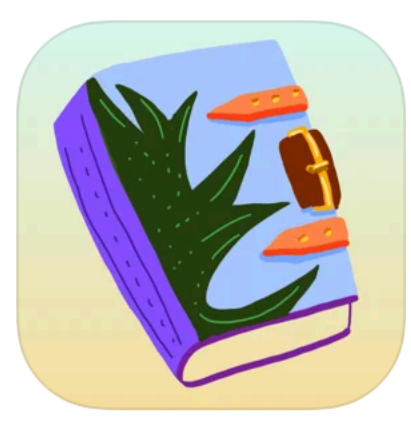

Drawland - Draw & Learn Education

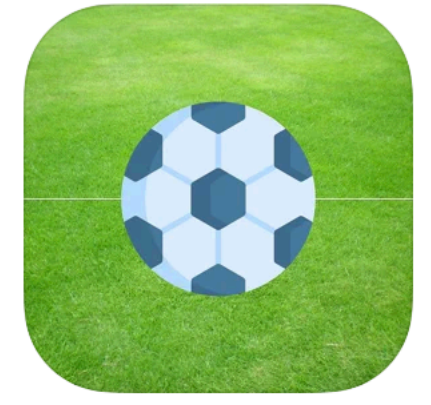

Soccer Puzzles: **Football Games** Sports

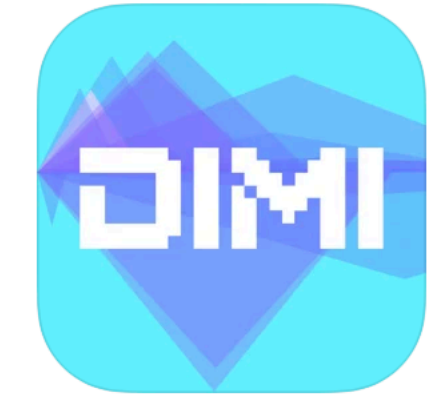

Dimi - NFT art maker Photo & Video

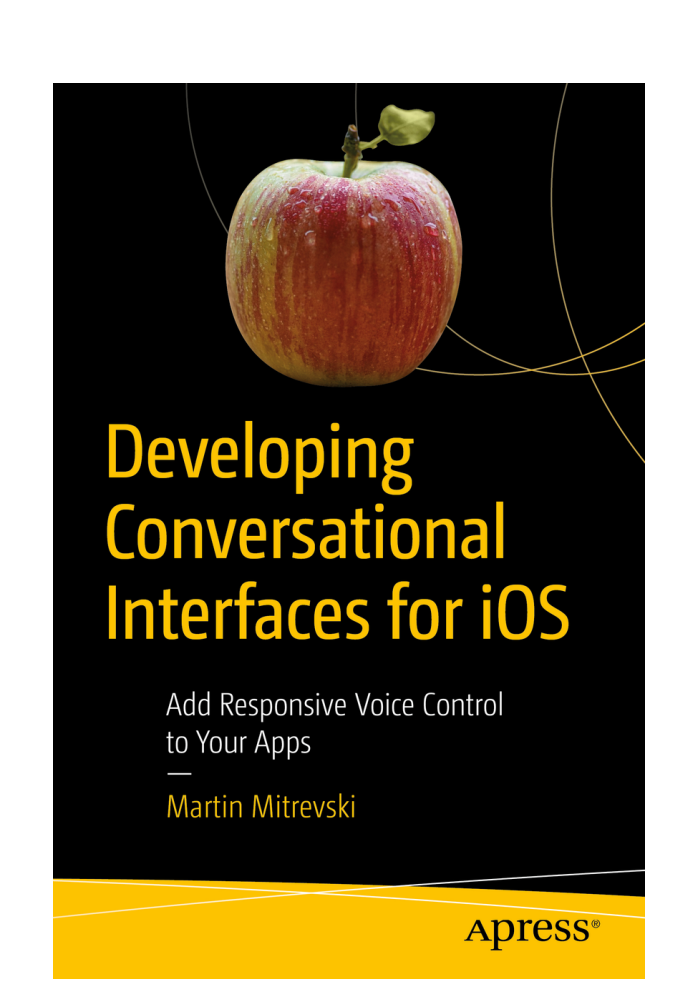

#### **User Expectations**

#### *Amazing app experience*

#### *Personalization*

*Be more productive*

#### *Privacy and security*

*Simplicity*

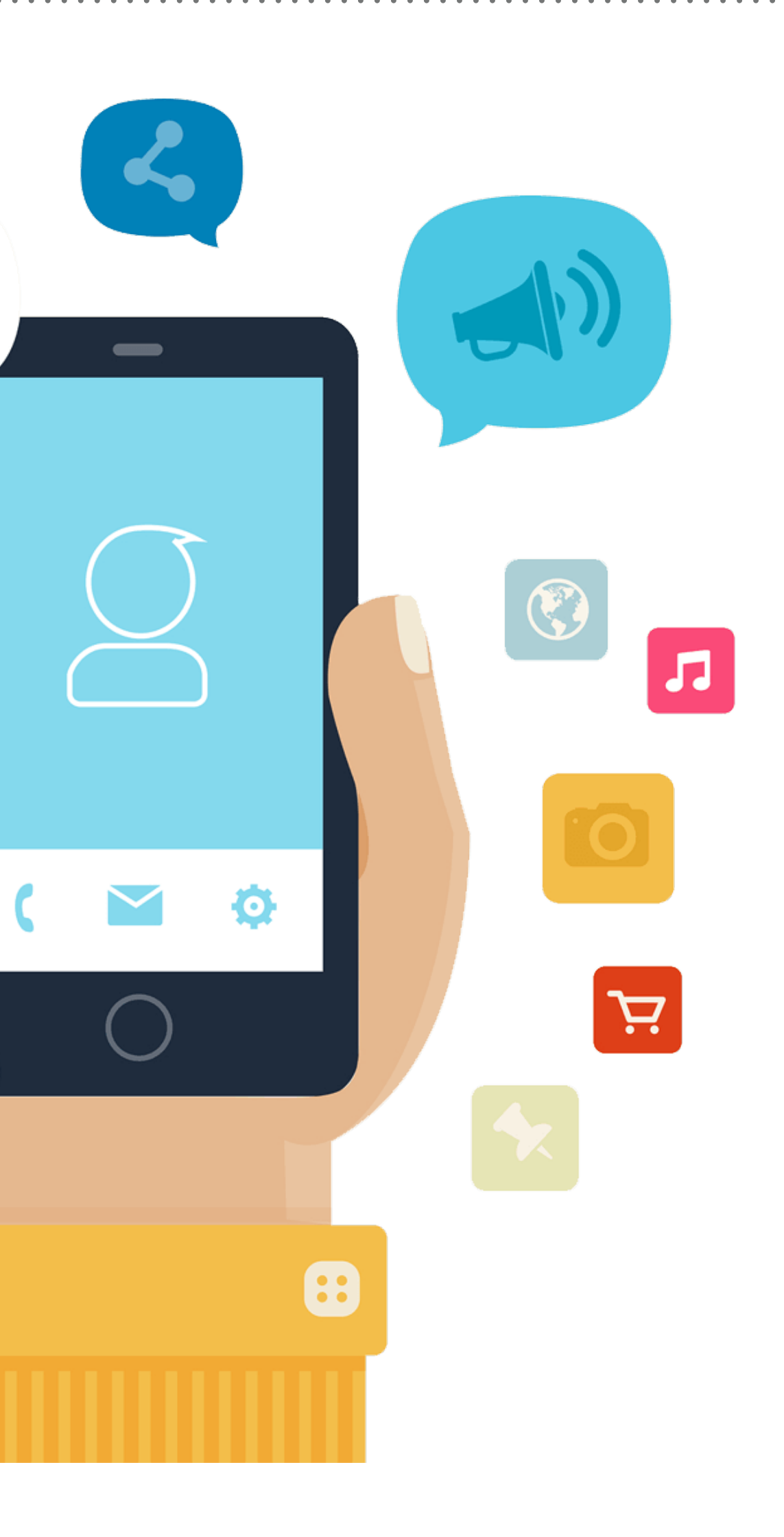

 $\bullet\bullet\bullet$ 

 $\circ$ 

 $\blacktriangleright$ 

#### *Stability*

## **Machine Learning**

- ➤ Learn from data
- ➤ Identify patterns
- ➤ Make decisions with minimal/no user intervention

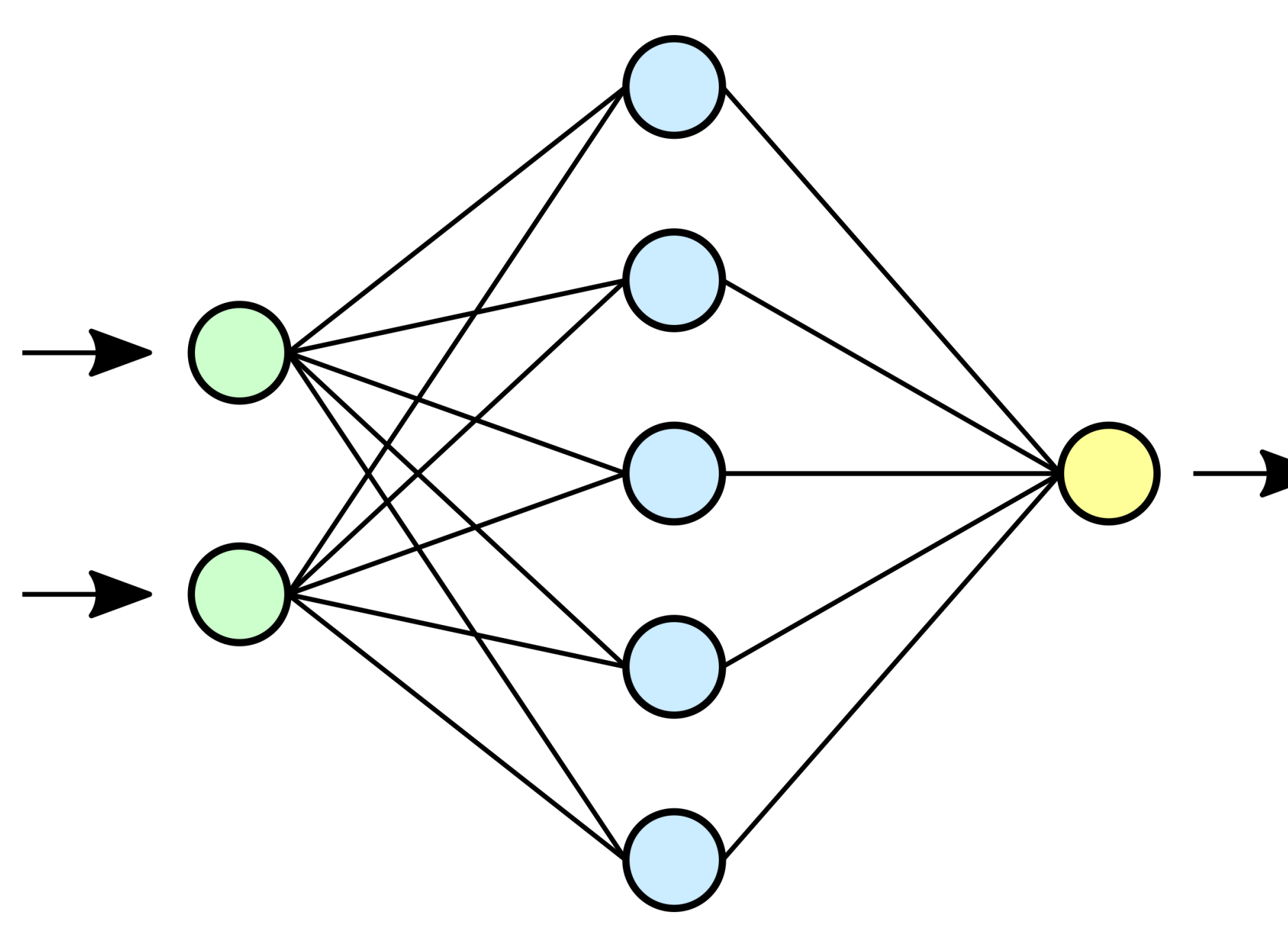

## **Machine Learning on the Cloud**

- ➤ Handled only on the server (lighter apps)
- ➤ Easier ML model updates
- ➤ Massive training data available

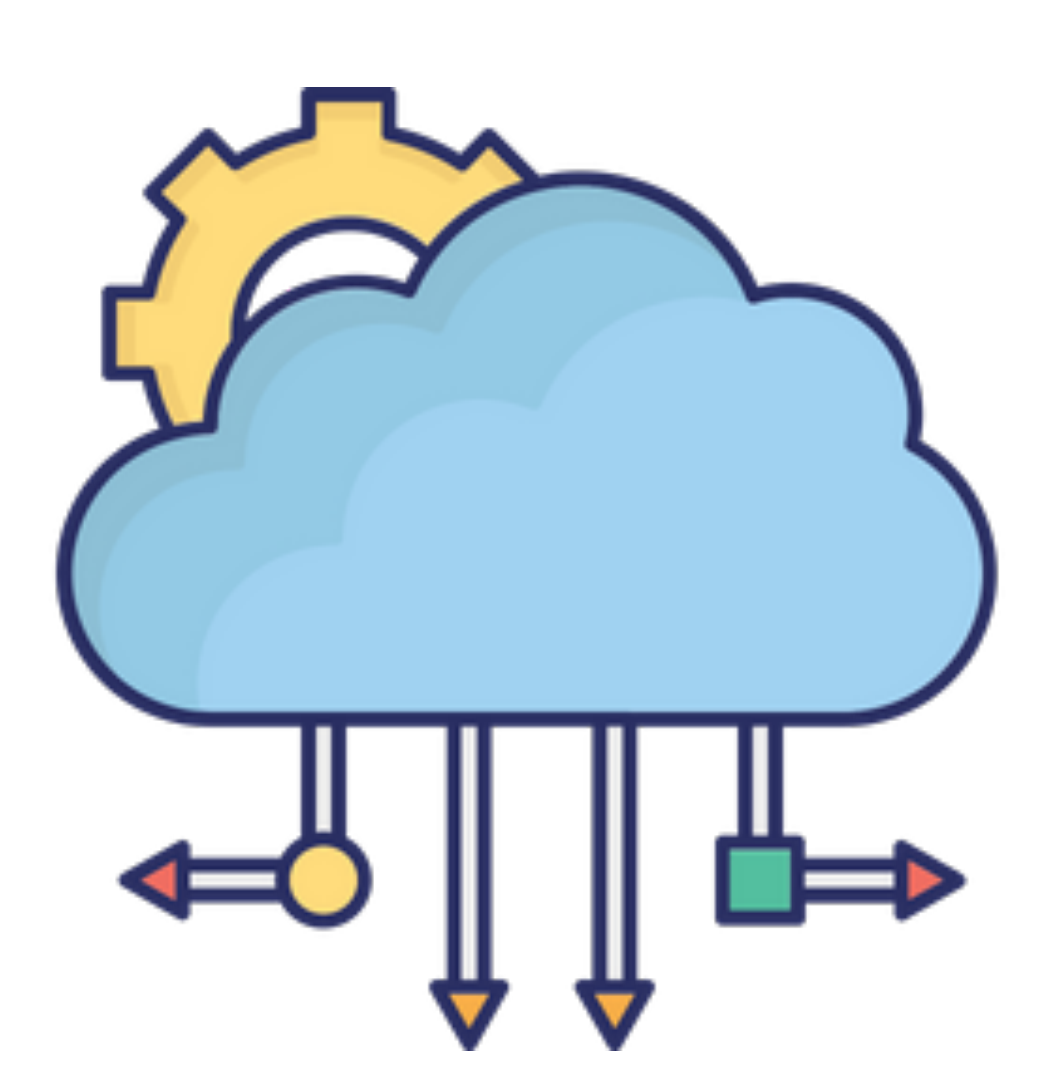

#### ➤ Expensive infrastructure

- ➤ Network connection required
- ➤ GDPR and other privacy regulations

- ➤ User data is sent to the cloud
- 

➤ Good for companies, but not for users

## **Machine Learning on the Device**

- ➤ No server infrastructure at all
- ➤ No network connection required
- ➤ Complete user privacy
- ➤ Personalized experience
- ➤ No GDPR or other regulations compliance

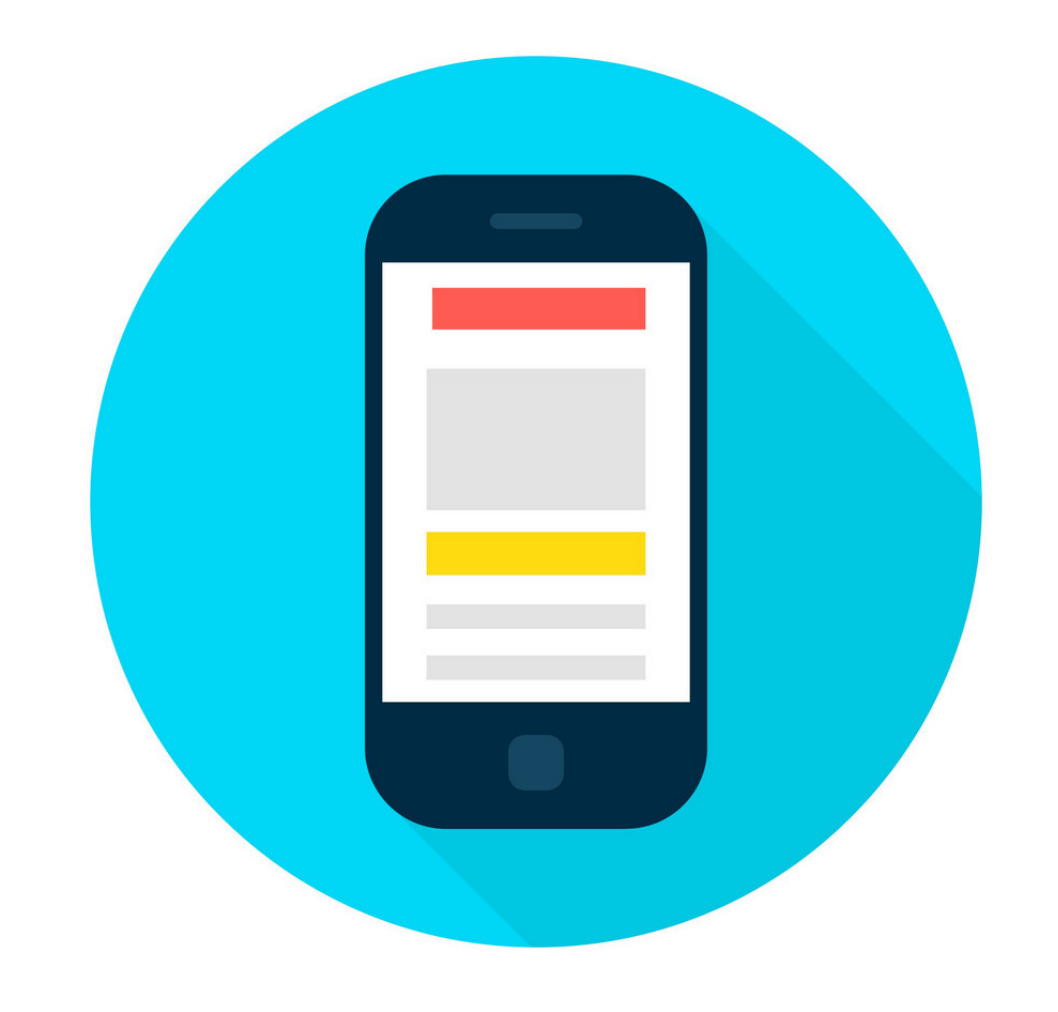

- ➤ Trickier ML model updates
- ➤ Less data available for training
- ➤ Has to be implemented on all platforms separately

### **ML on iOS**

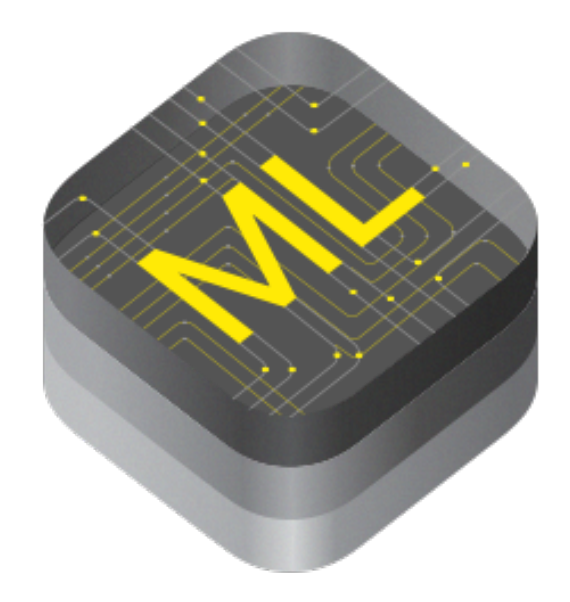

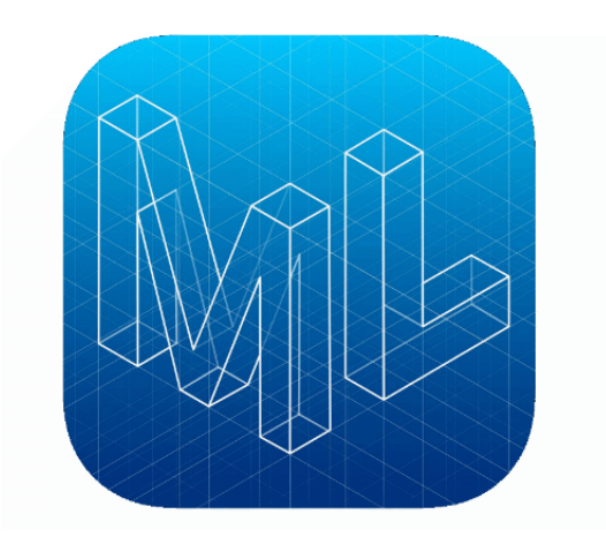

*CoreML*

*Vision*

*CoreML tools*

*CreateML macOS CreateML iOS (new)*

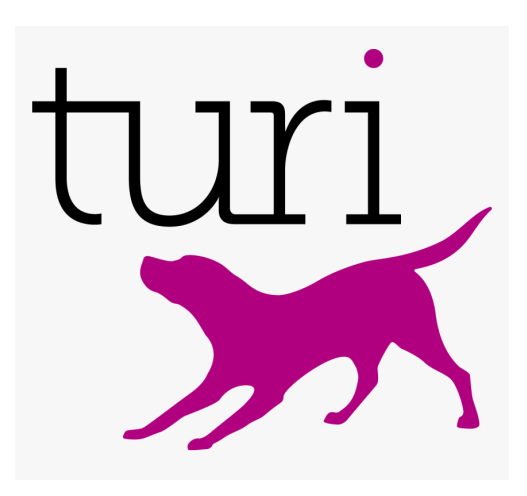

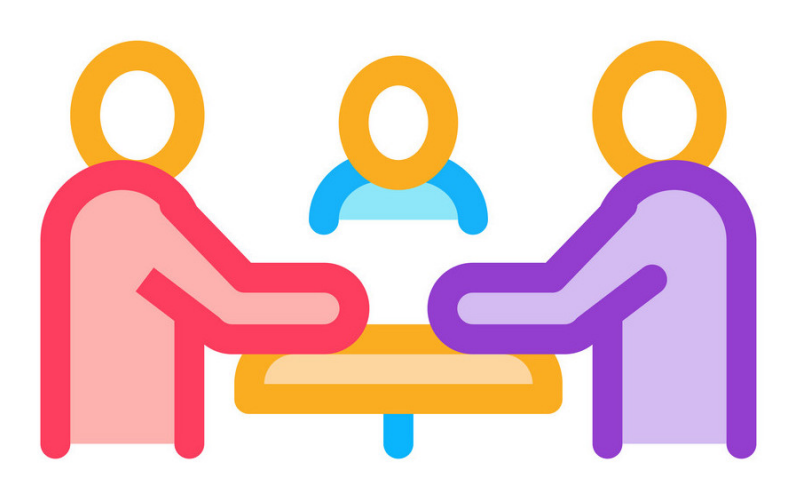

*TuriCreate Third party: MLKit IBM Watson TensorFlow*

*…*

#### **CreateML**

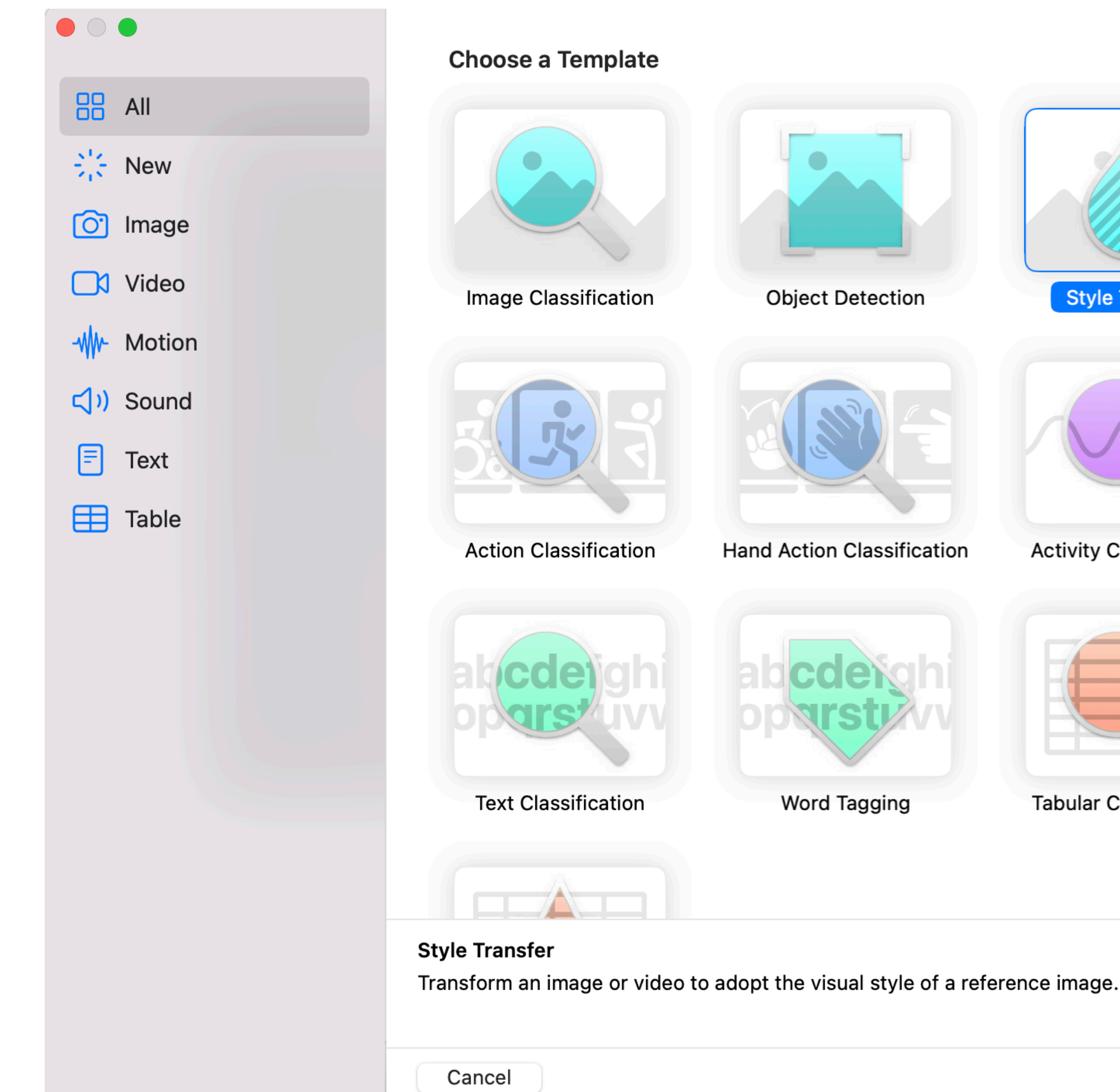

#### **Choose a Template**

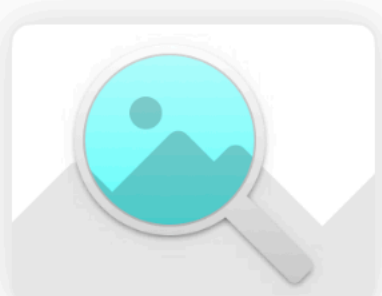

Image Classification

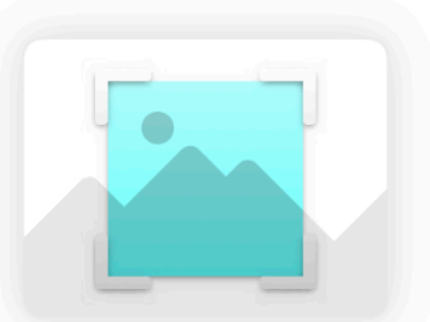

**Object Detection** 

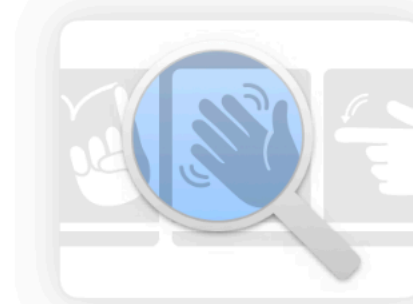

**Hand Action Classification** 

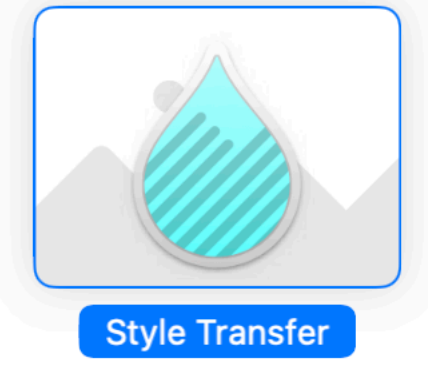

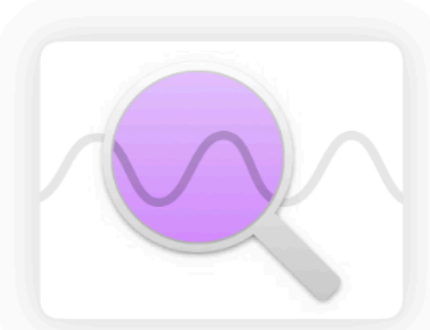

**Activity Classification** 

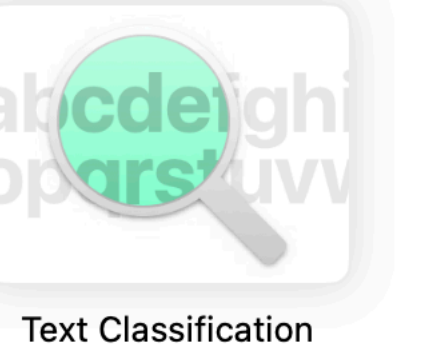

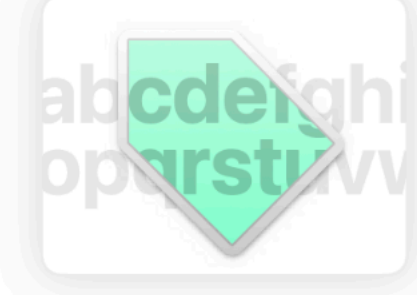

**Word Tagging** 

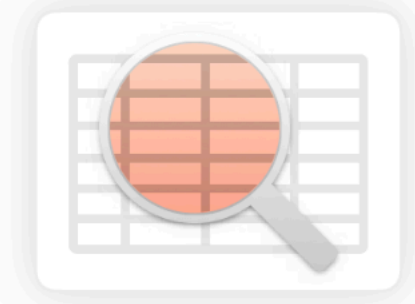

**Tabular Classification** 

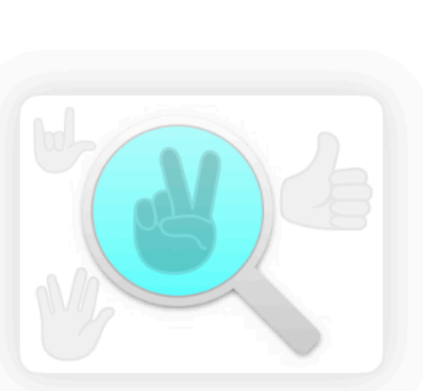

**Hand Pose Classification** 

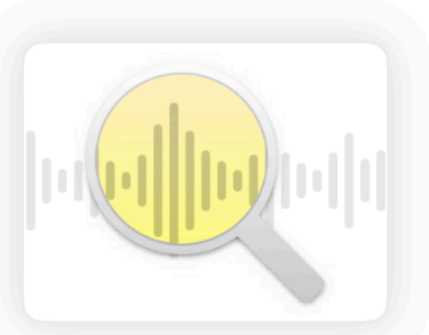

**Sound Classification** 

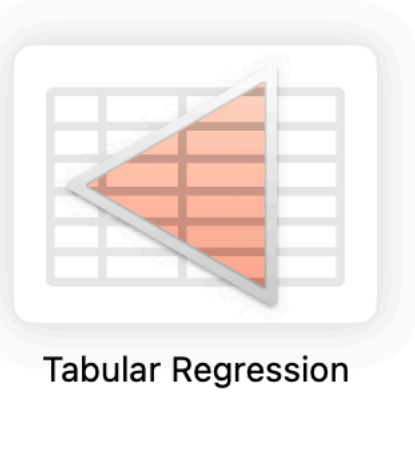

Previous Next

➤ Now available on iOS:

- ➤ Image classification
- ➤ Text classification
- ➤ Hand pose classification
- ➤ Hand action classification
- ➤ Sound classification
- ➤ Style transfer

### **Style Transfer**

- ➤ Applying style from one image to another
- ➤ Use of deep neural networks
- ➤ Possible use-cases
	- ➤ Image filtering app
	- ➤ Creation of artificial artwork from photos (e.g. NFTs)

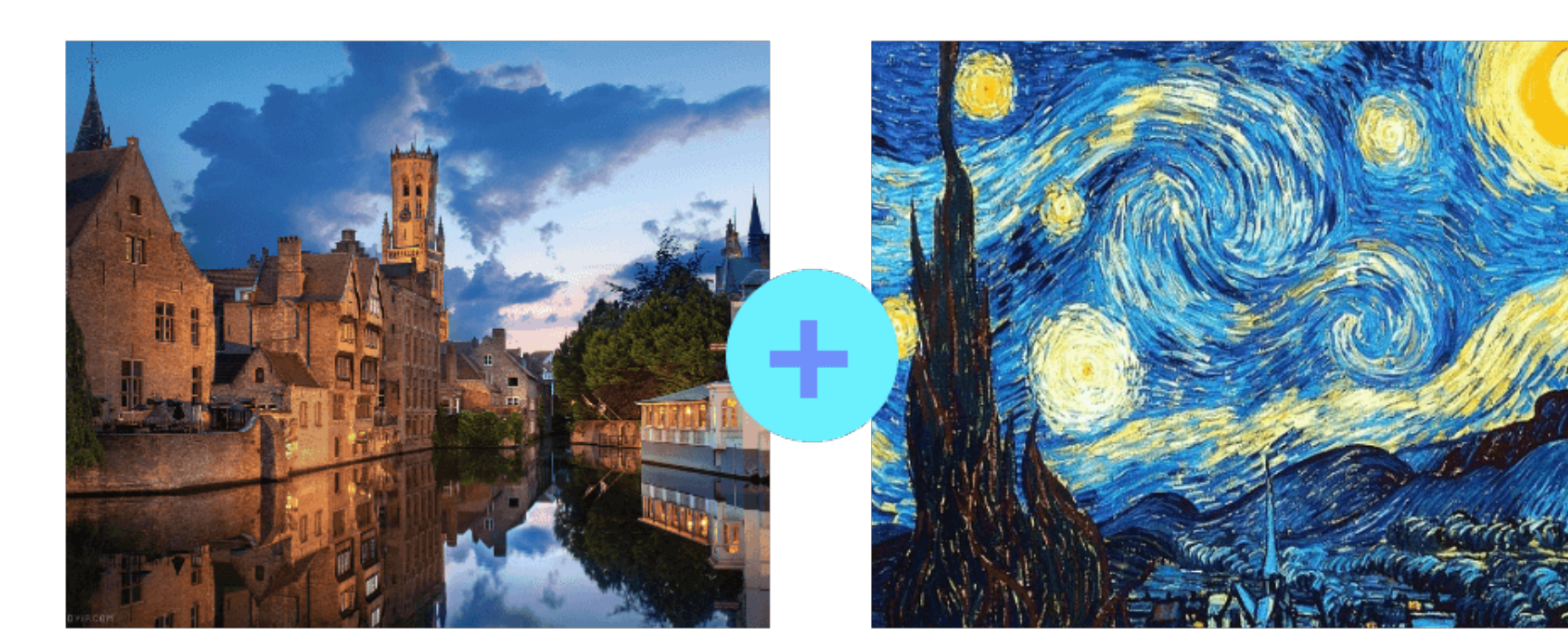

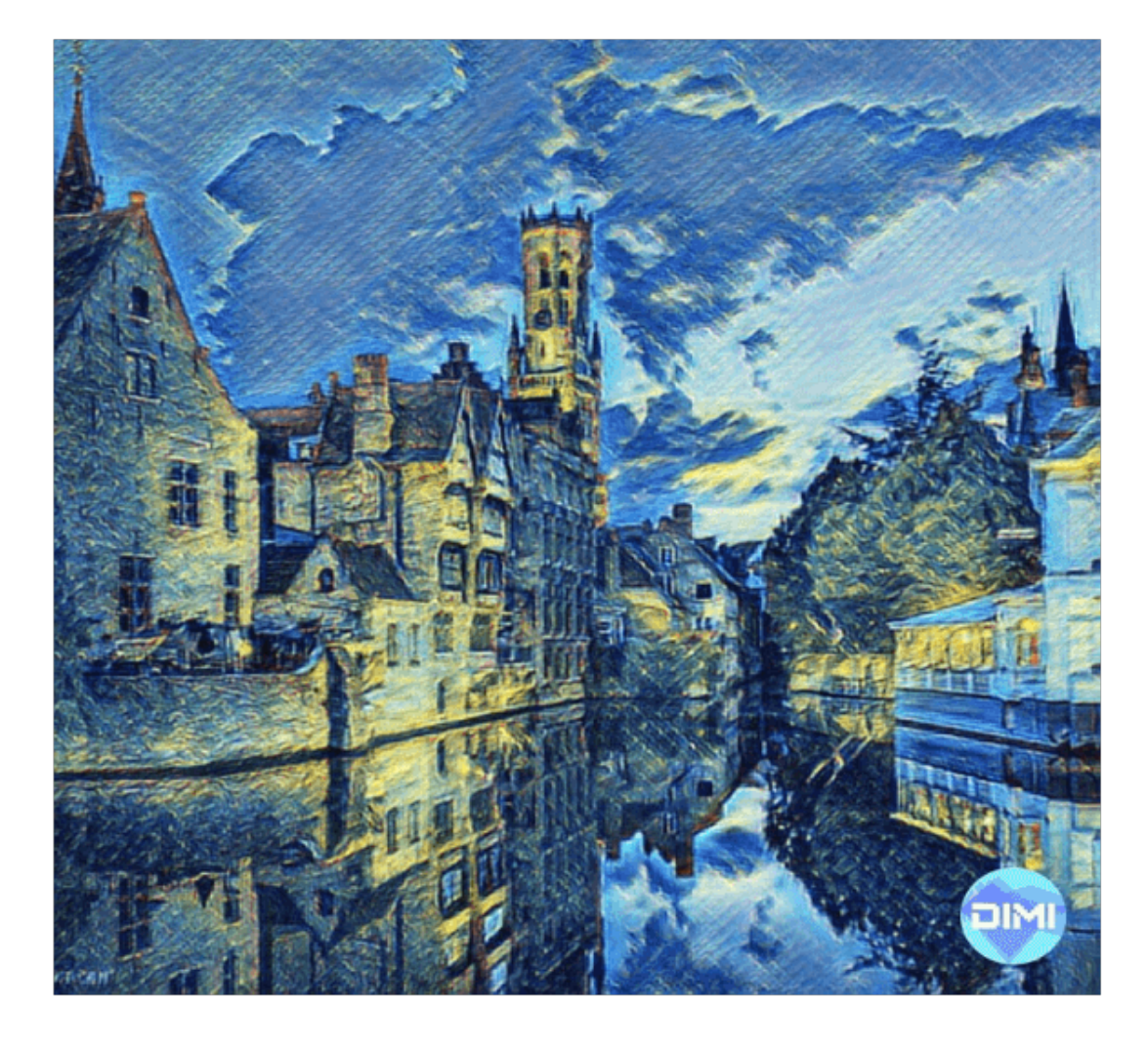

#### **Style Transfer Showcase**

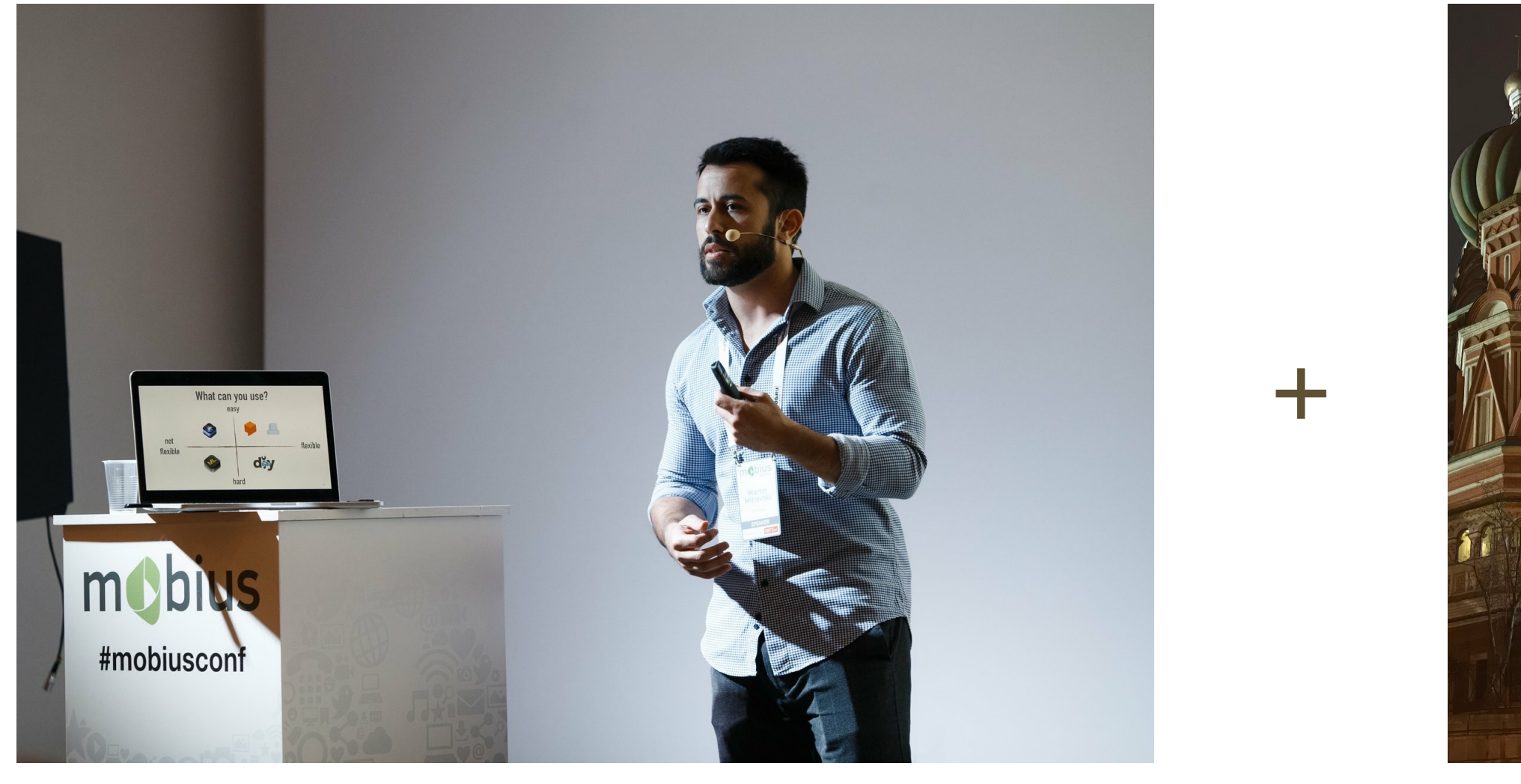

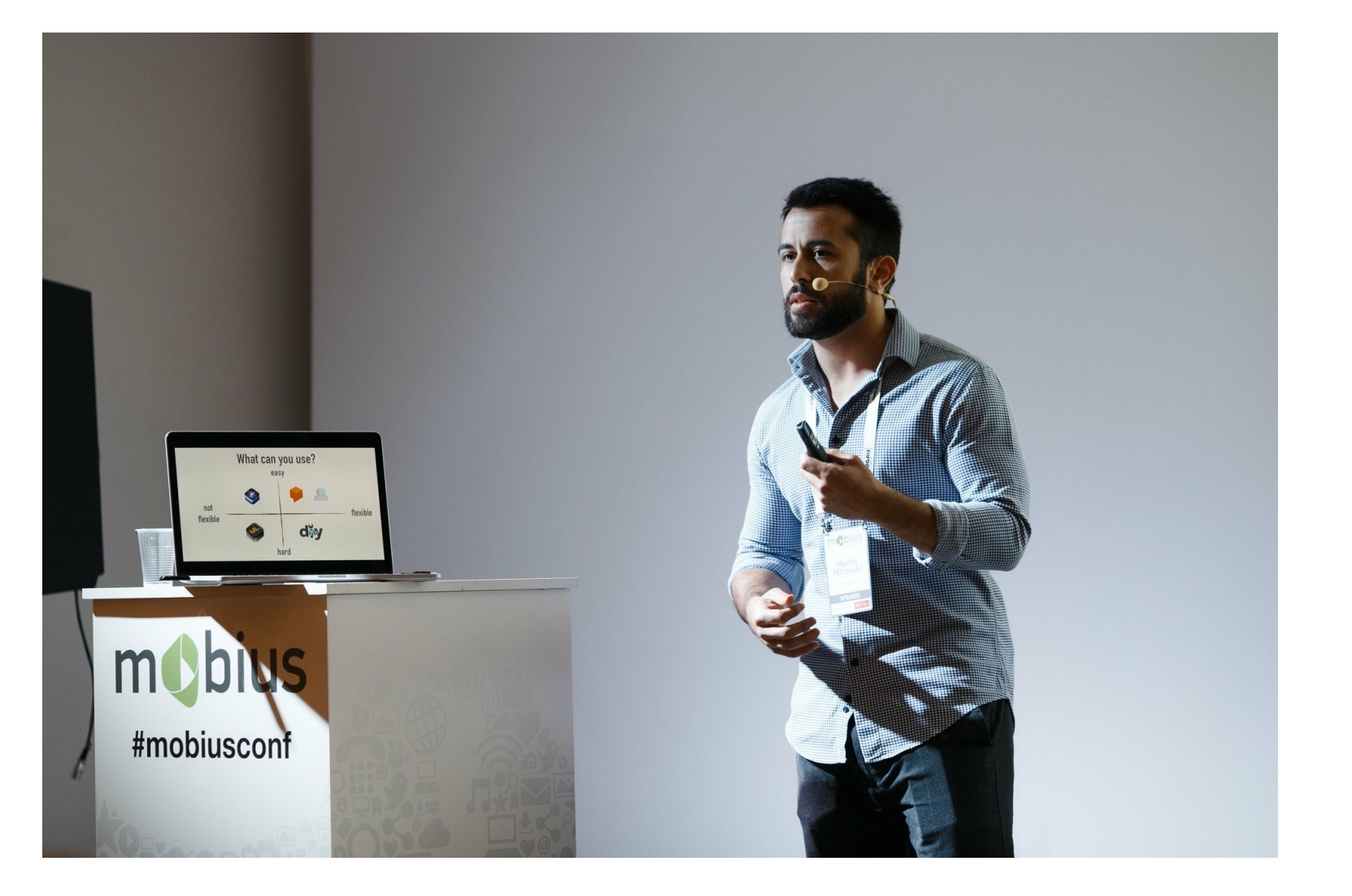

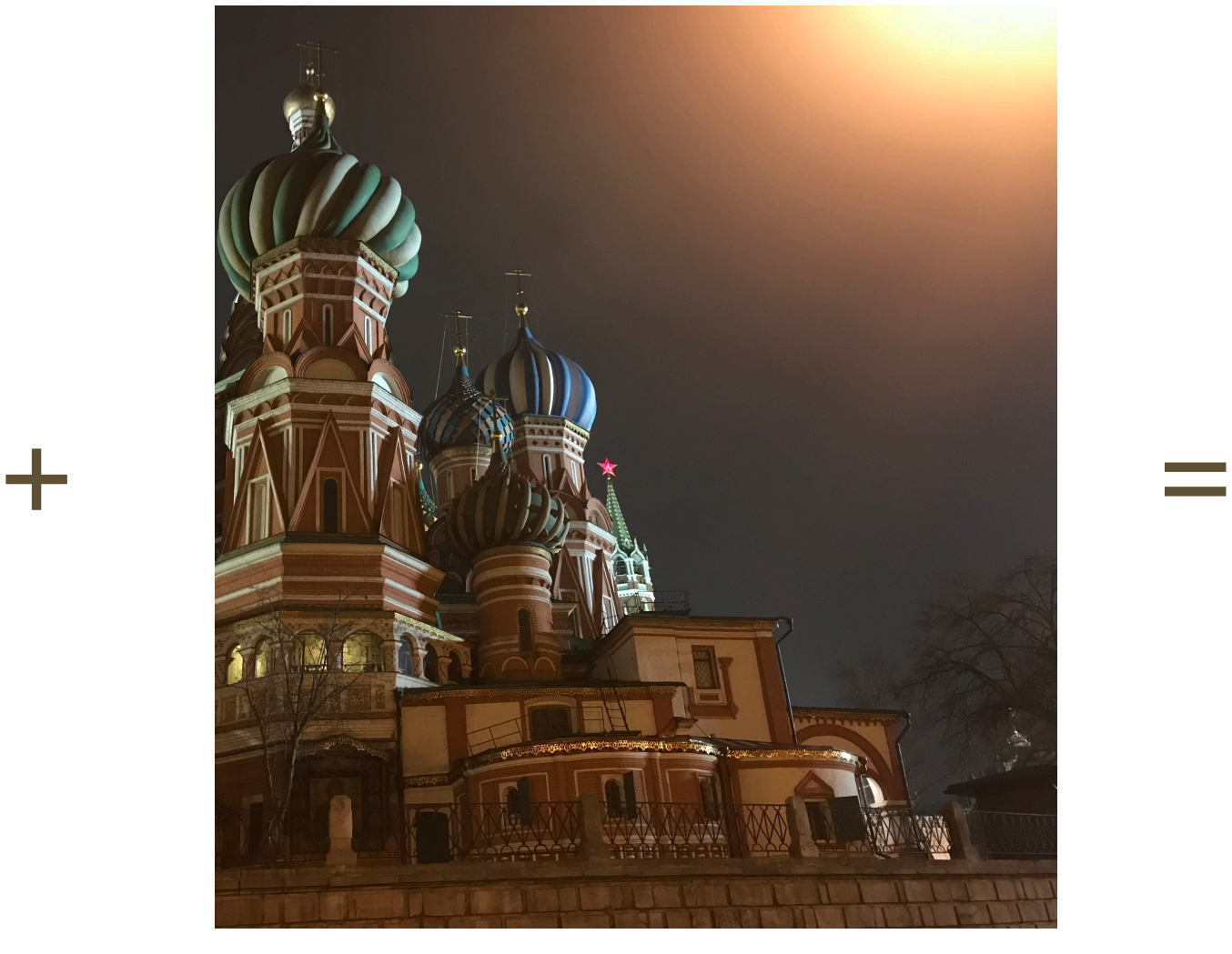

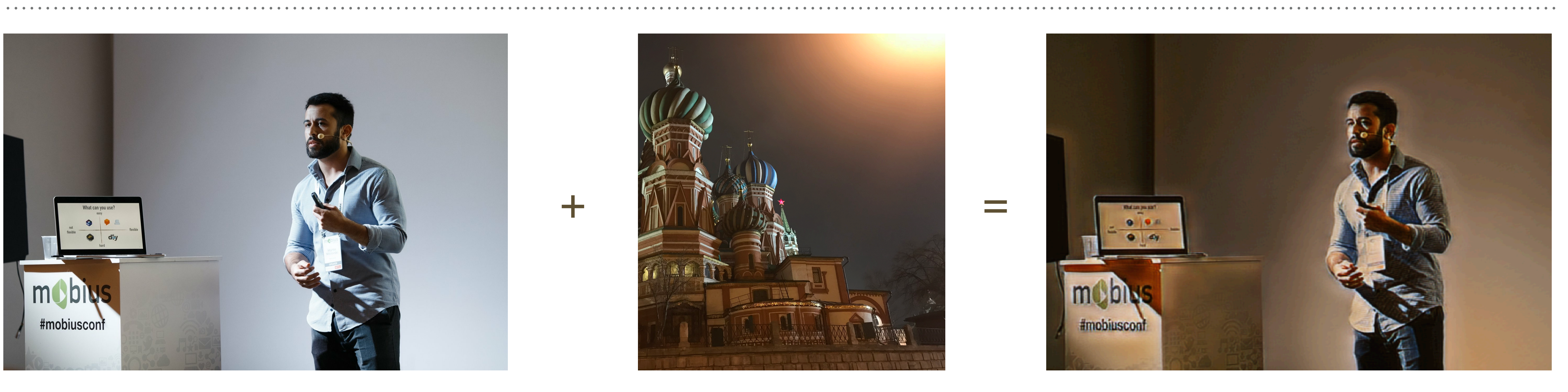

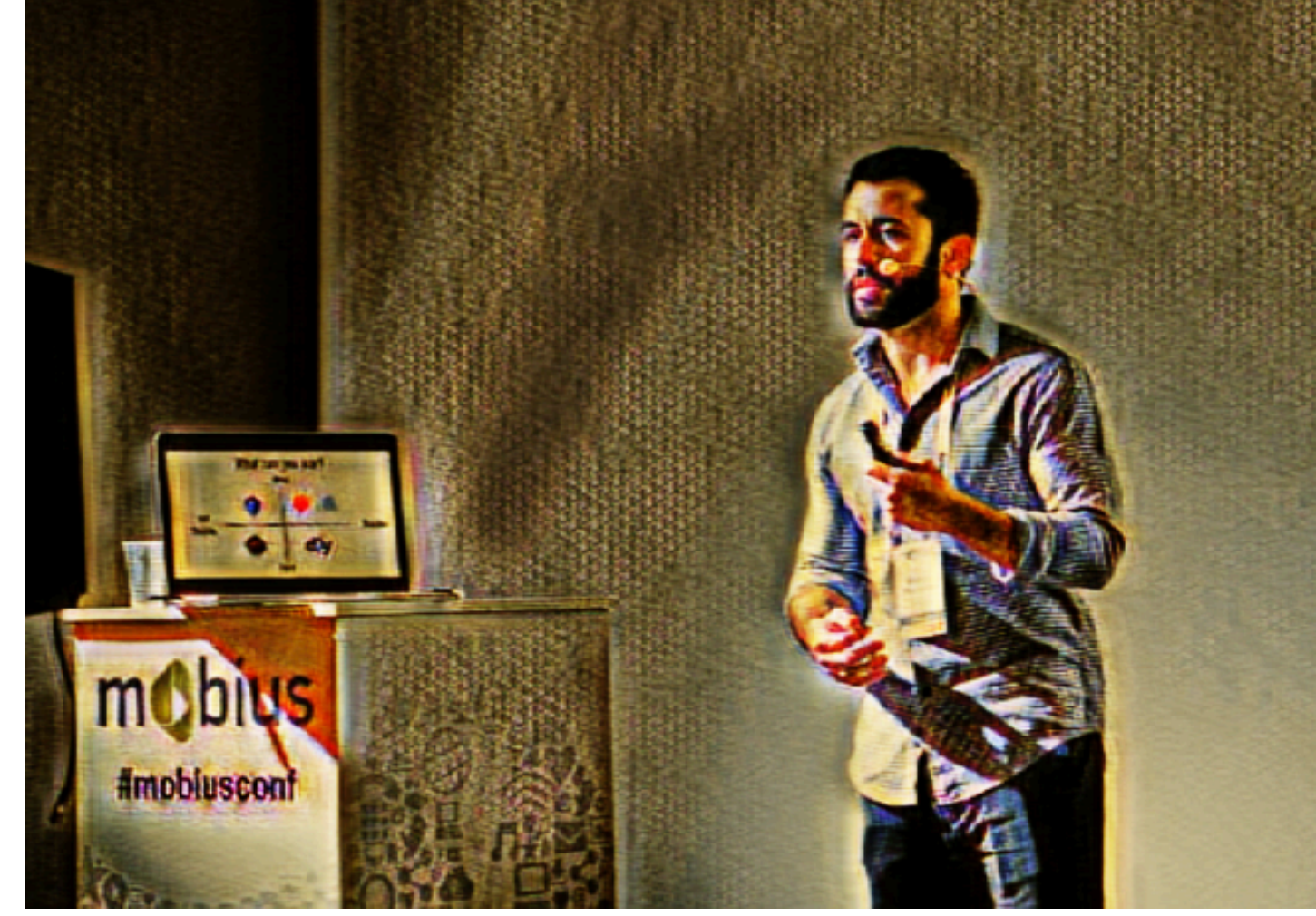

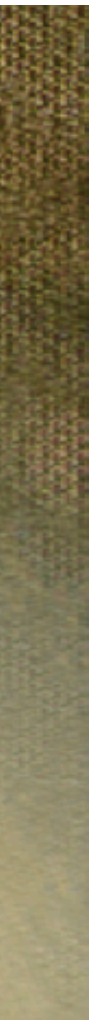

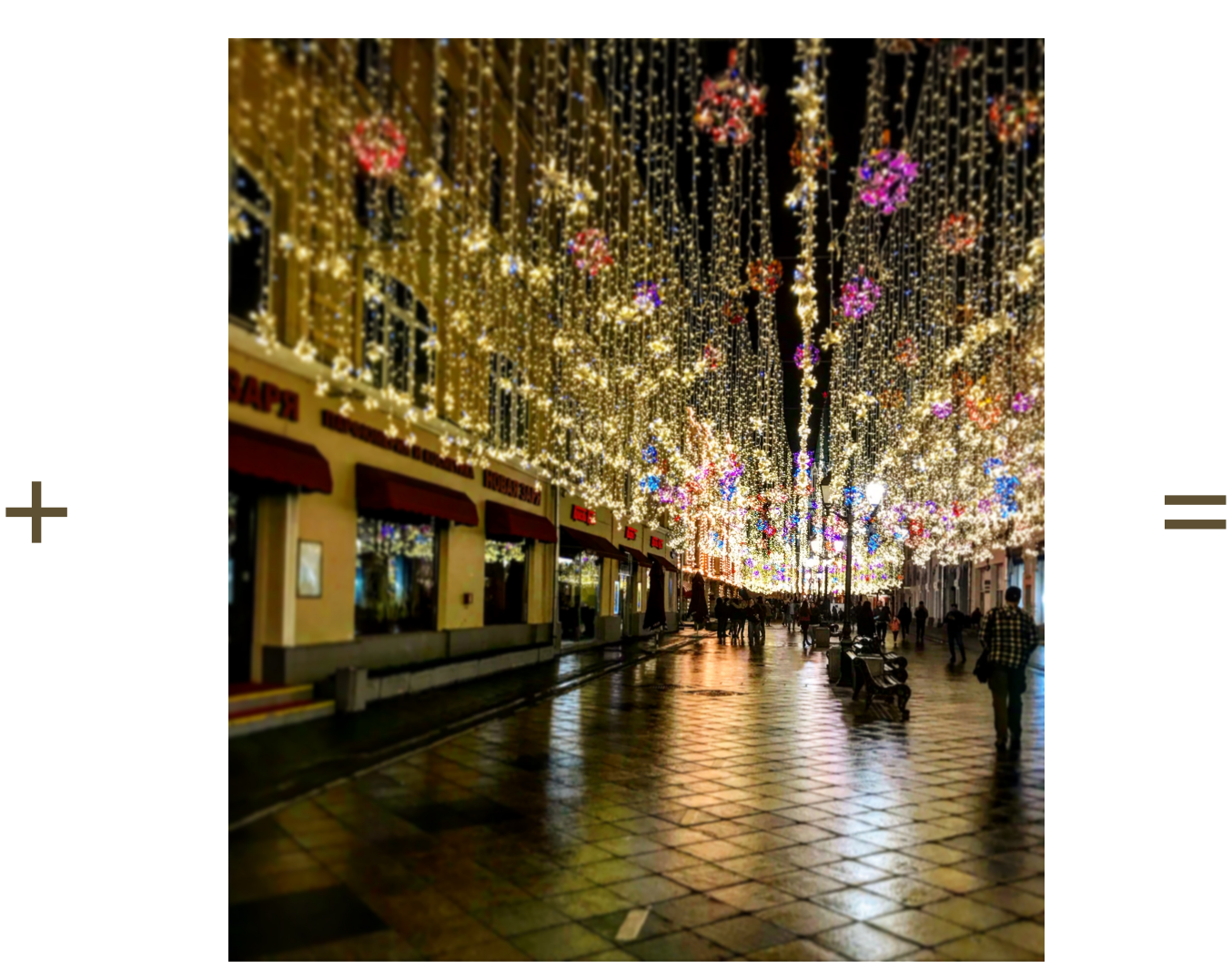

## **Creating Filters With CreateML App (Demo)**

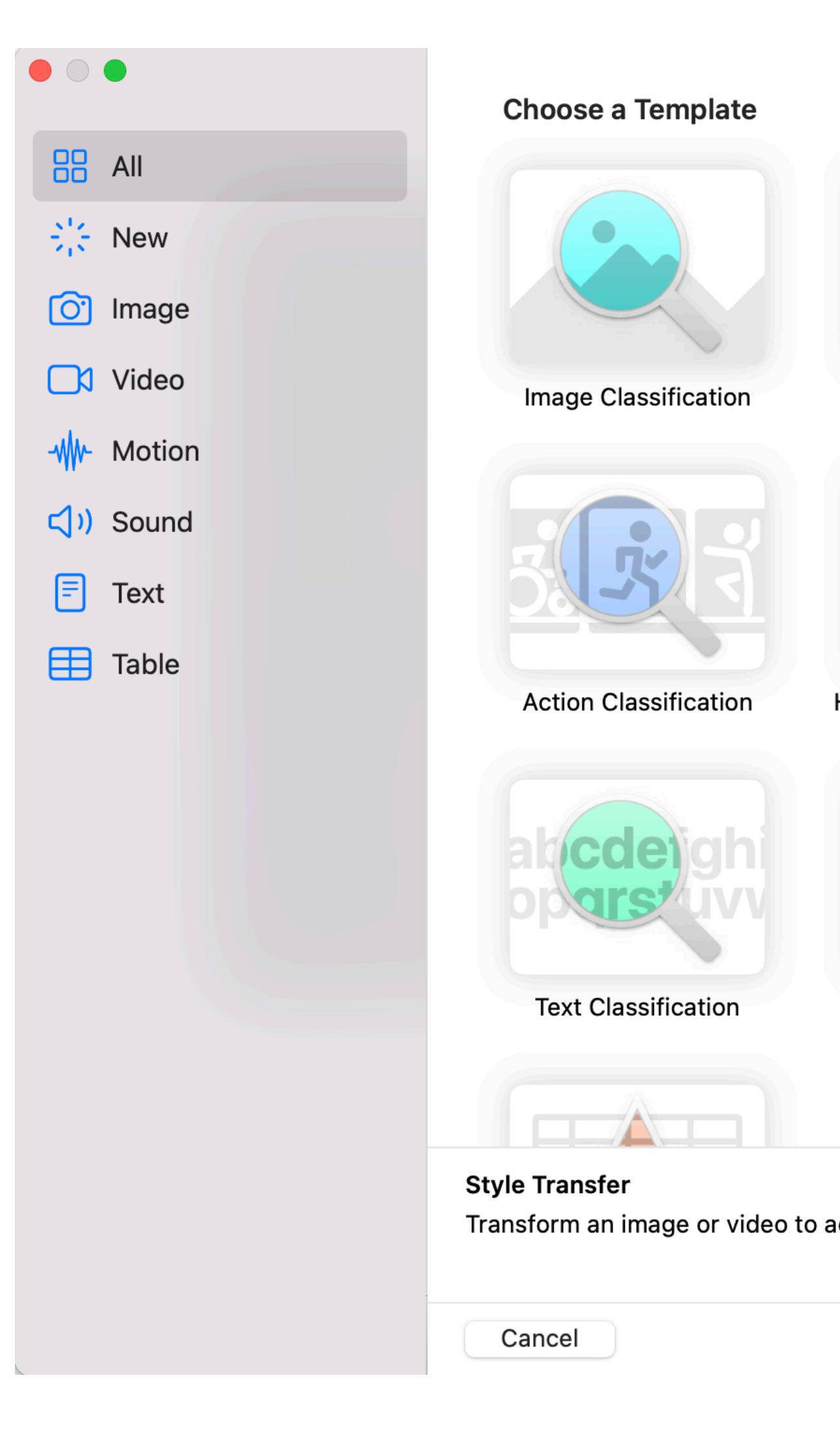

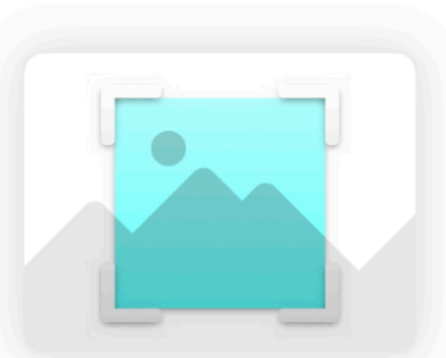

**Object Detection** 

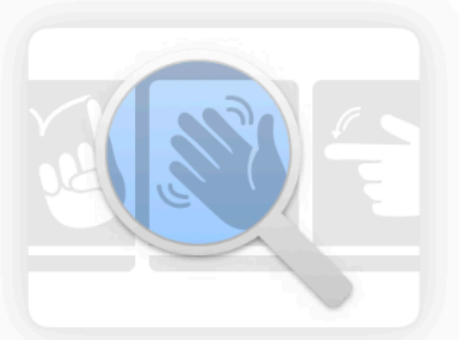

**Hand Action Classification** 

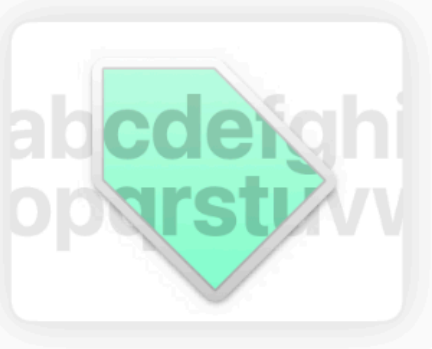

**Word Tagging** 

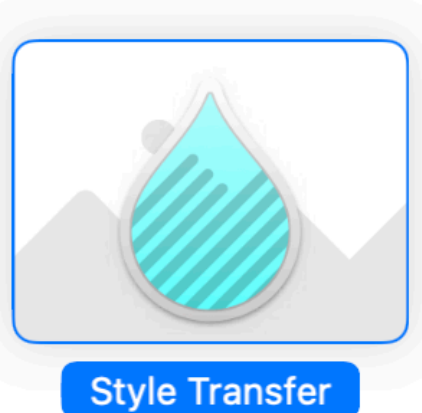

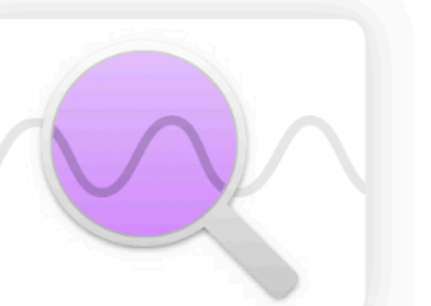

**Activity Classification** 

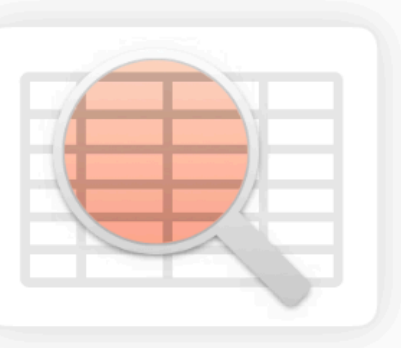

**Tabular Classification** 

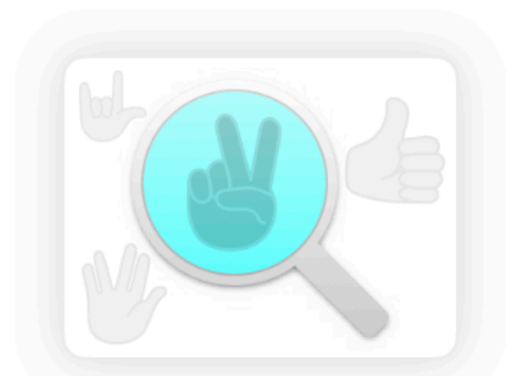

**Hand Pose Classification** 

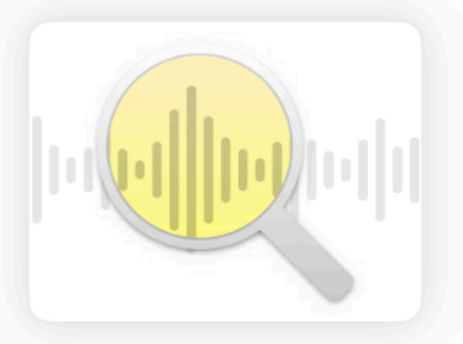

**Sound Classification** 

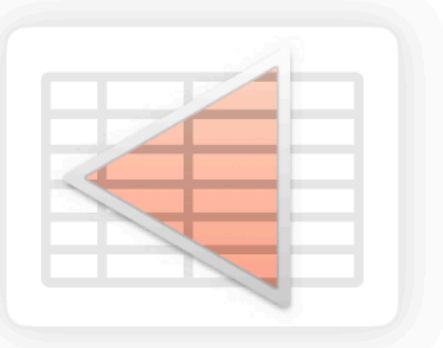

**Tabular Regression** 

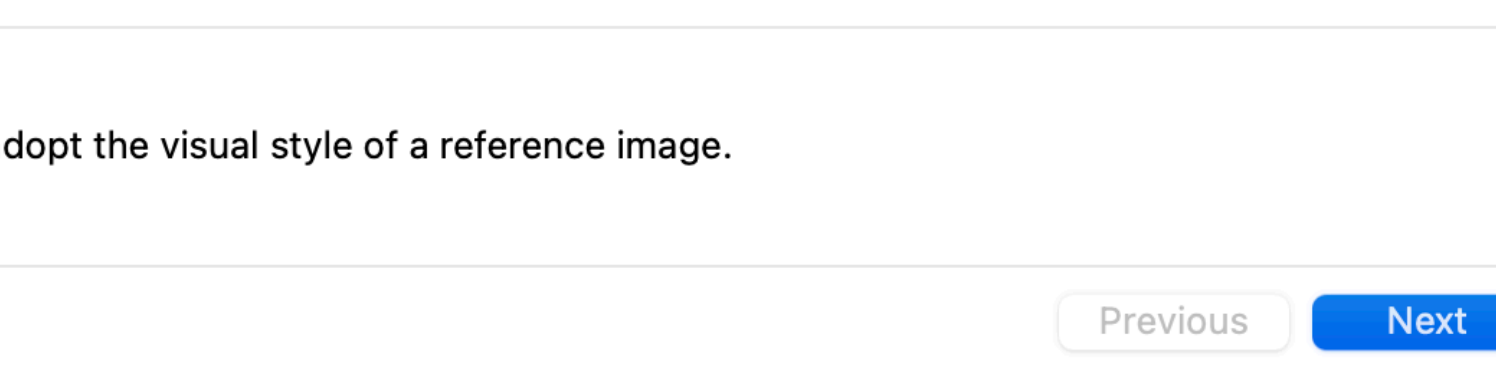

## **Setting Up the Training**

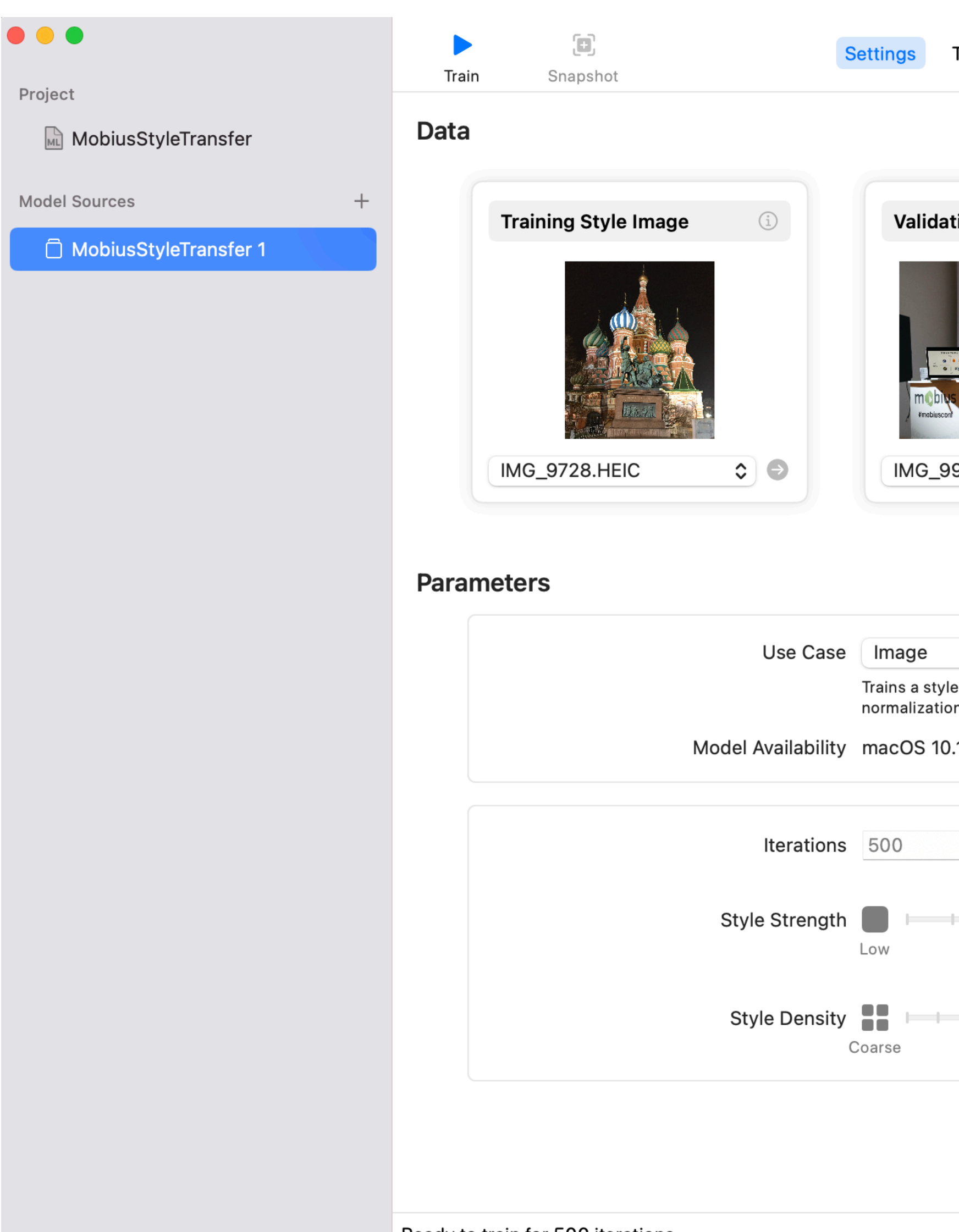

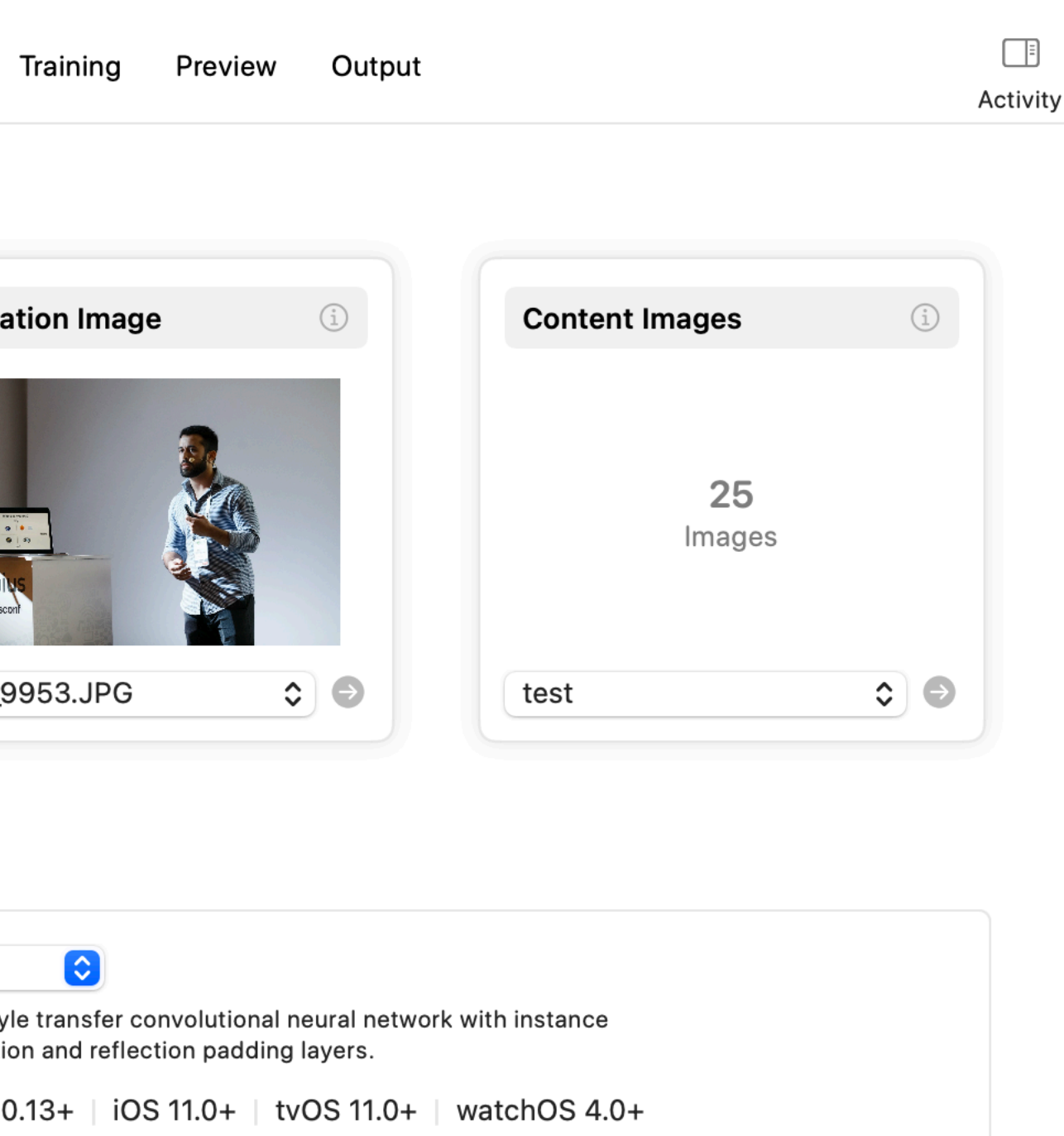

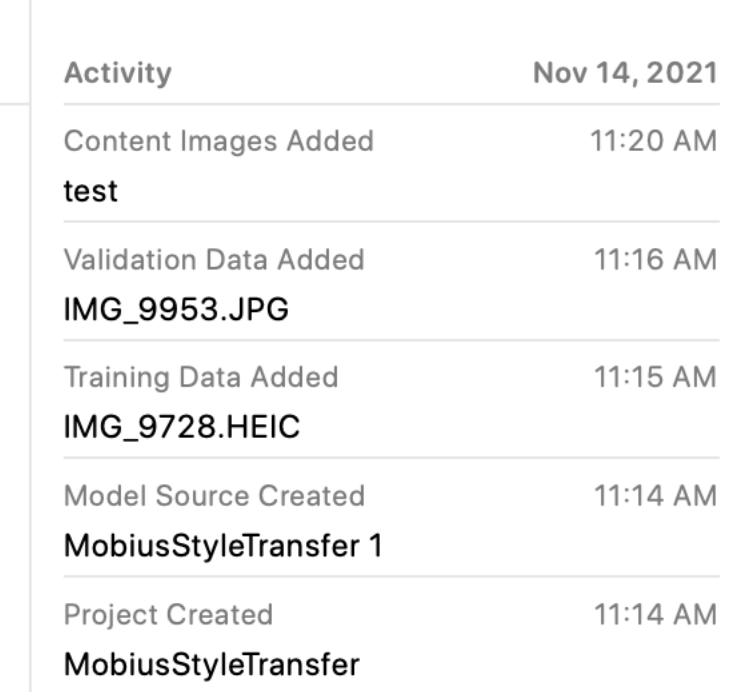

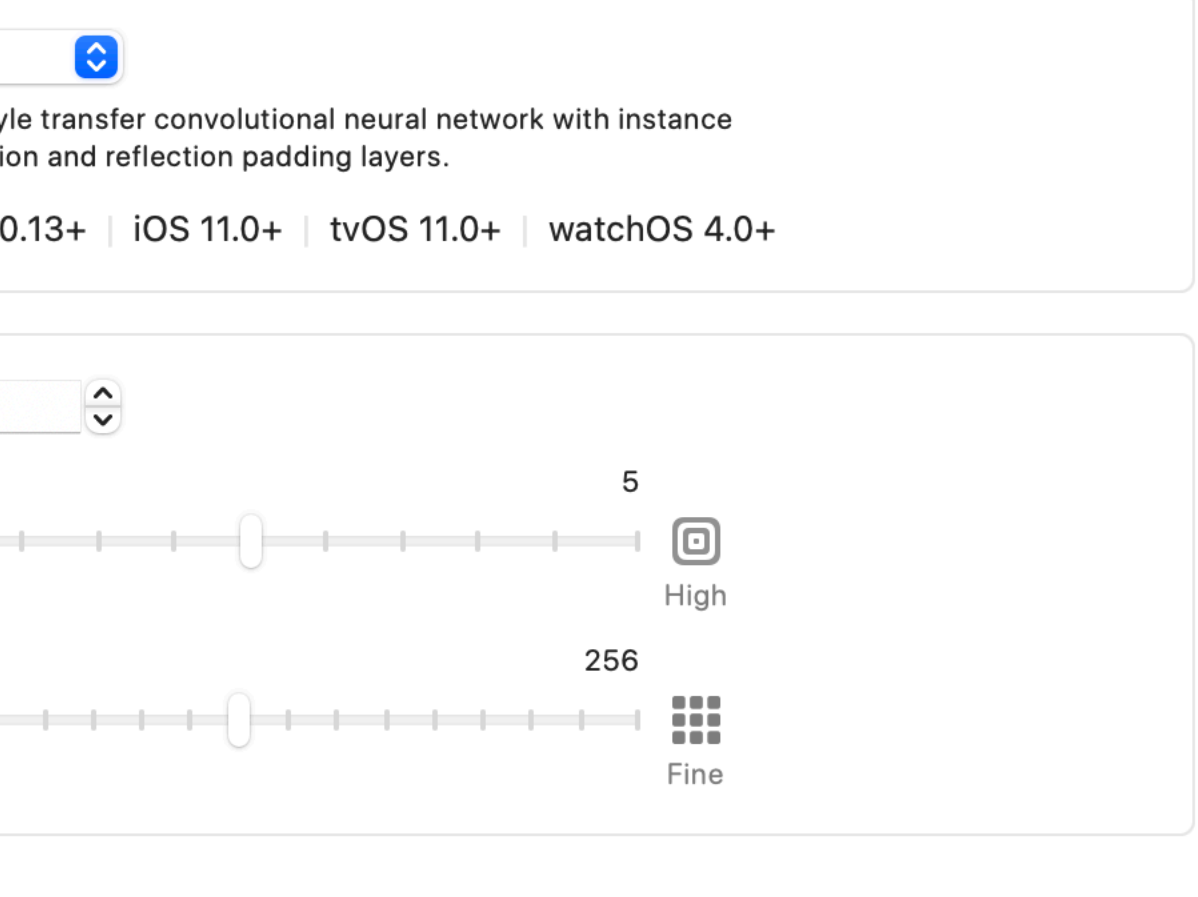

### **Training Progress and Evaluation**

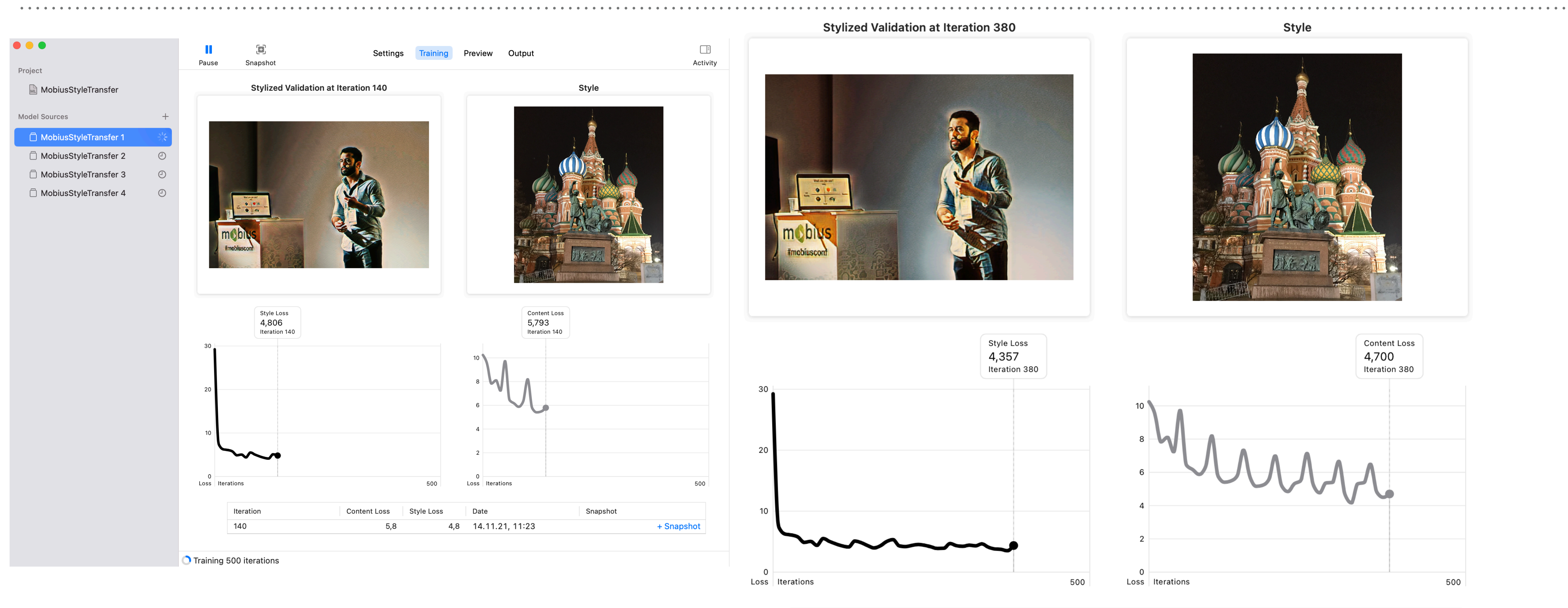

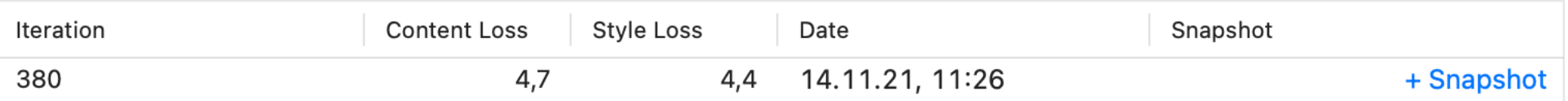

#### **Exporting the Model**

#### MobiusStyleTransfer 1

Model Type Style Transfer

Size 6,7 MB

Document Type Core ML Model

Availability macOS 10.15+ | iOS 13.0+ | watchOS 6.0+ | tvOS 13.0+

**General** Predictions

#### Metadata

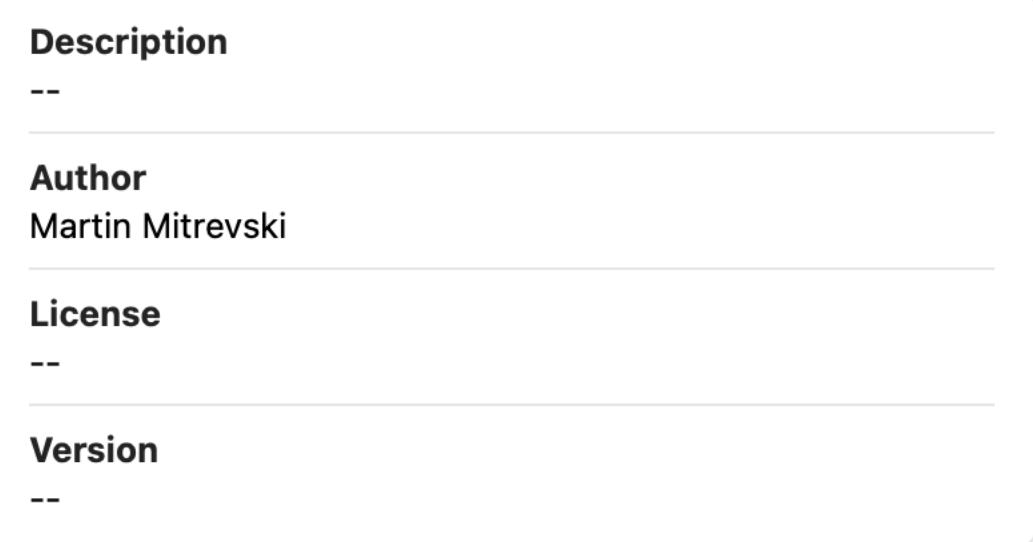

#### **Additional Metadata**

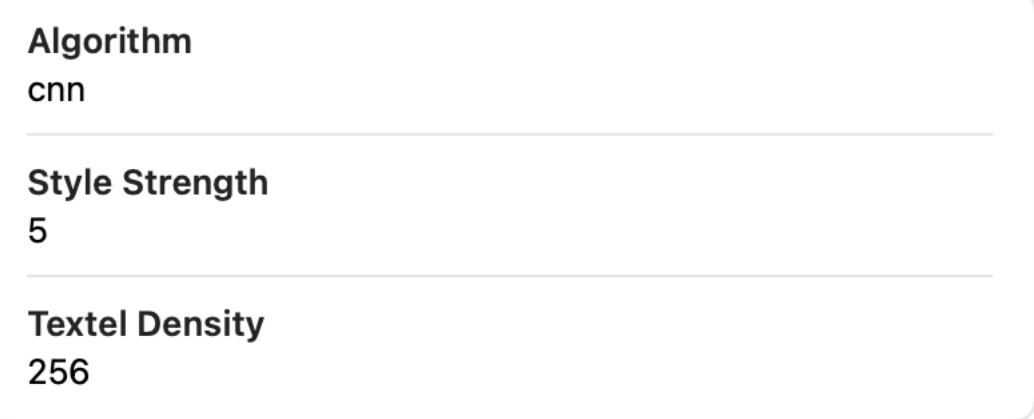

Ů Share

凹

Get

 $\Box$ 

Xcode

## **Integrating in an iOS App**

- ➤ Drag & drop generated CoreML model
- ➤ Xcode generates the interface for interacting with the model
- ➤ Prepare the input for the model
- ➤ Handle the appropriate output

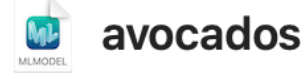

Description

Input image

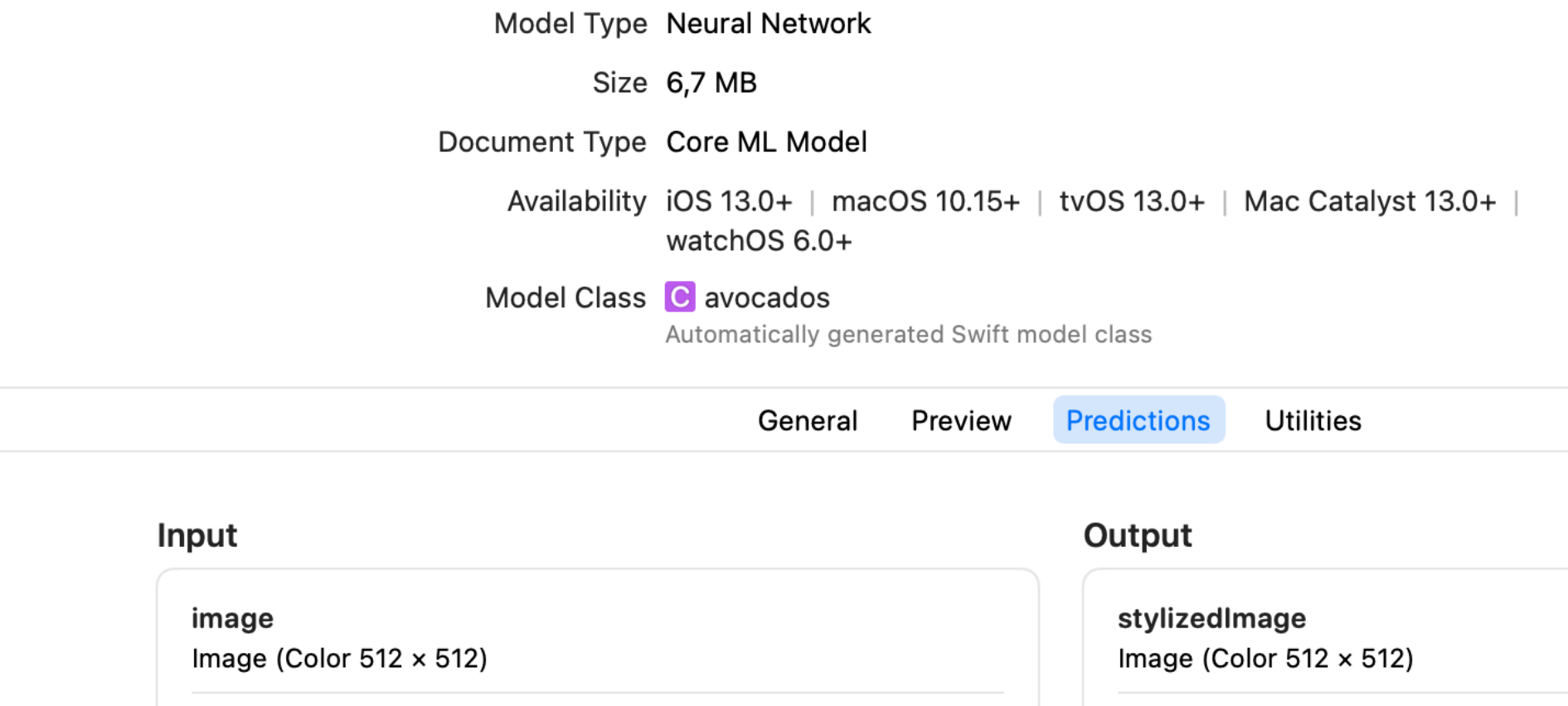

Description

Stylized image

#### **CreateML on macOS**

- ➤ Model creation caveats
	- ➤ Training was not done on the device
	- ➤ Required internet connection to update model
	- ➤ Personalization was not on-the-go

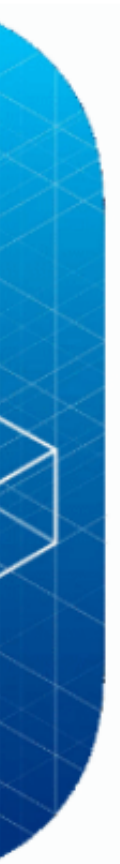

### **CreateML on iOS**

#### ➤ CreateML on iOS

- ➤ Training is done on the device dynamically
- ➤ No internet connection
- ➤ Personalization on-the-go

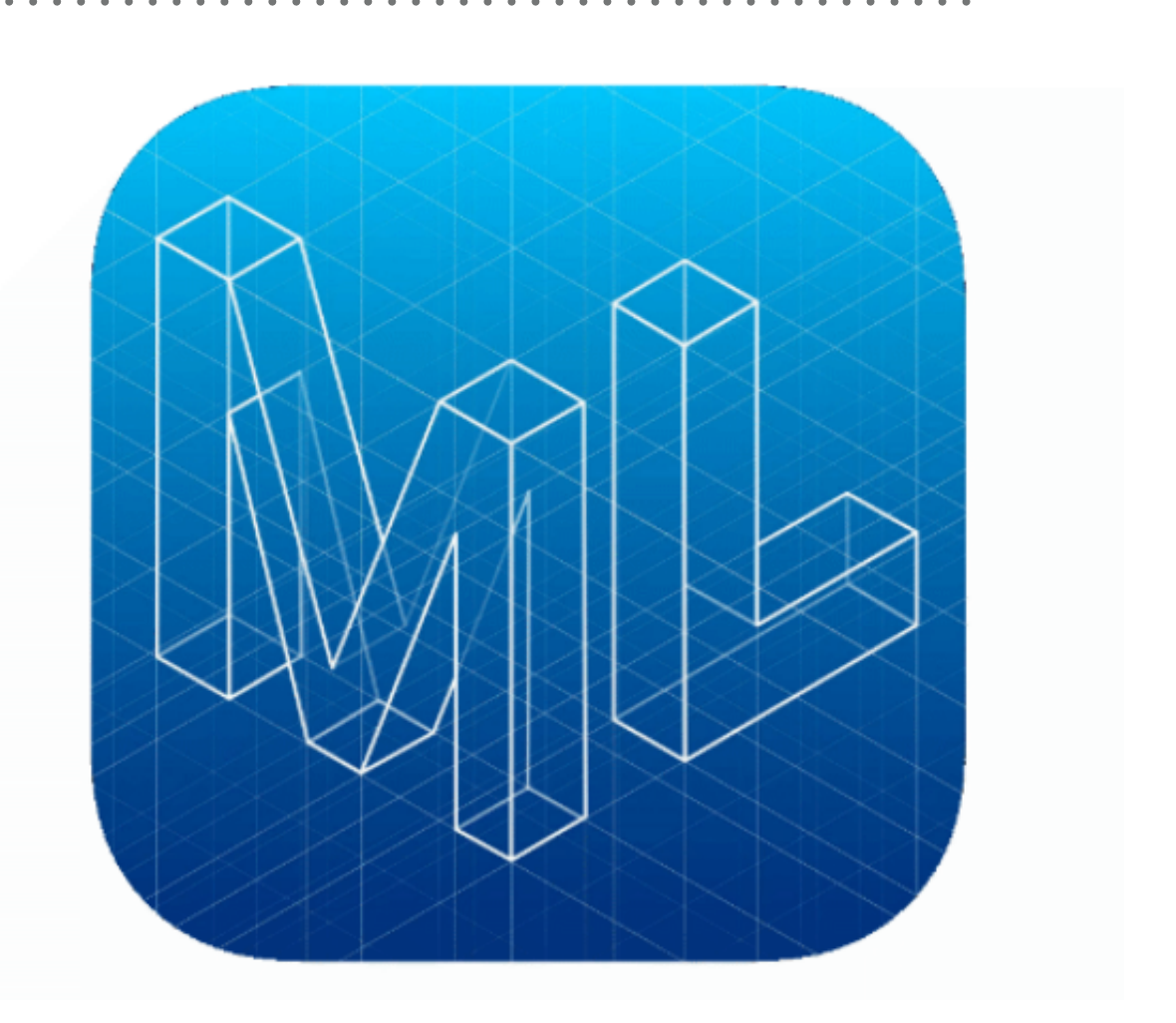

## **Creating the Model in an iOS App (Demo)**

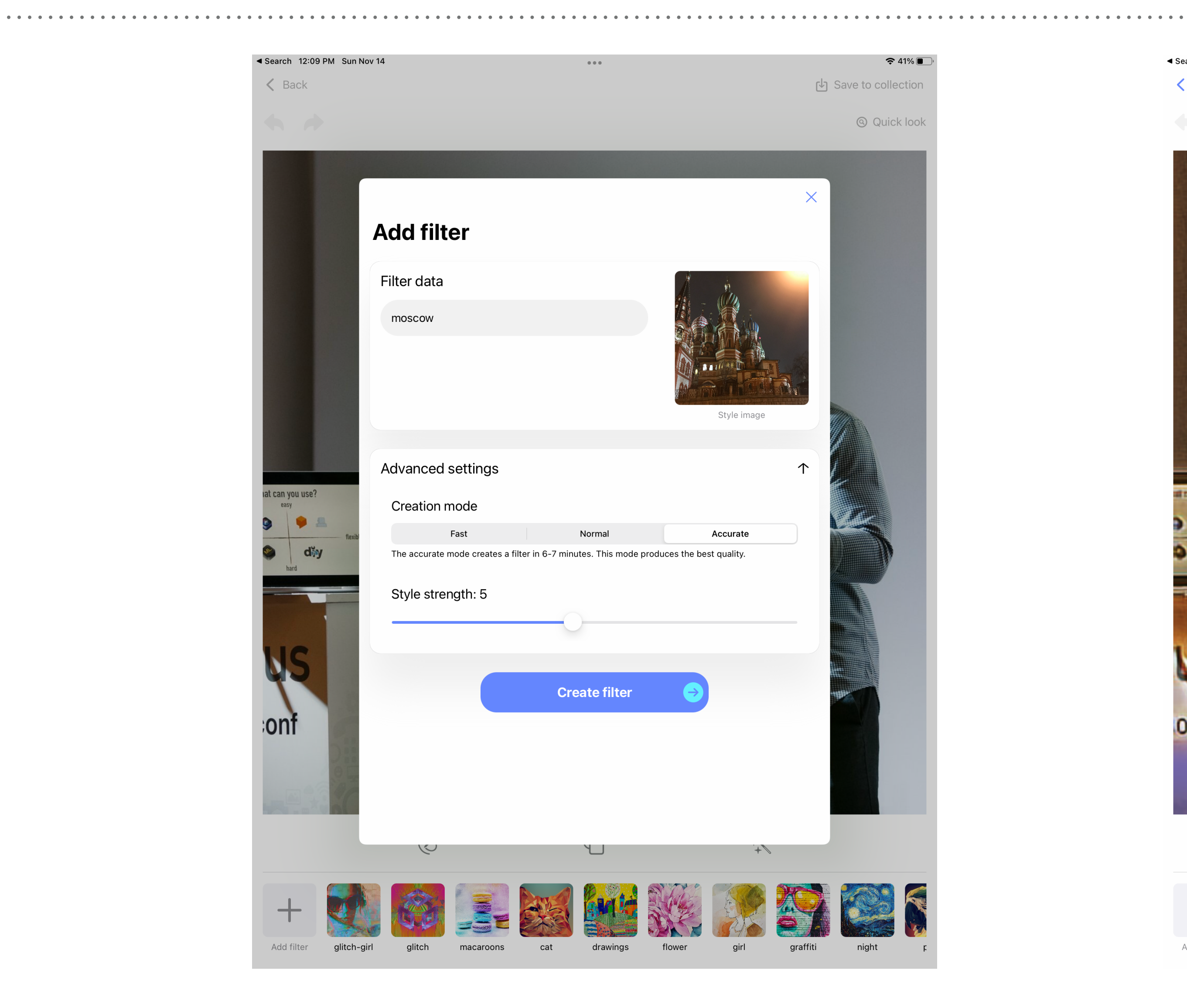

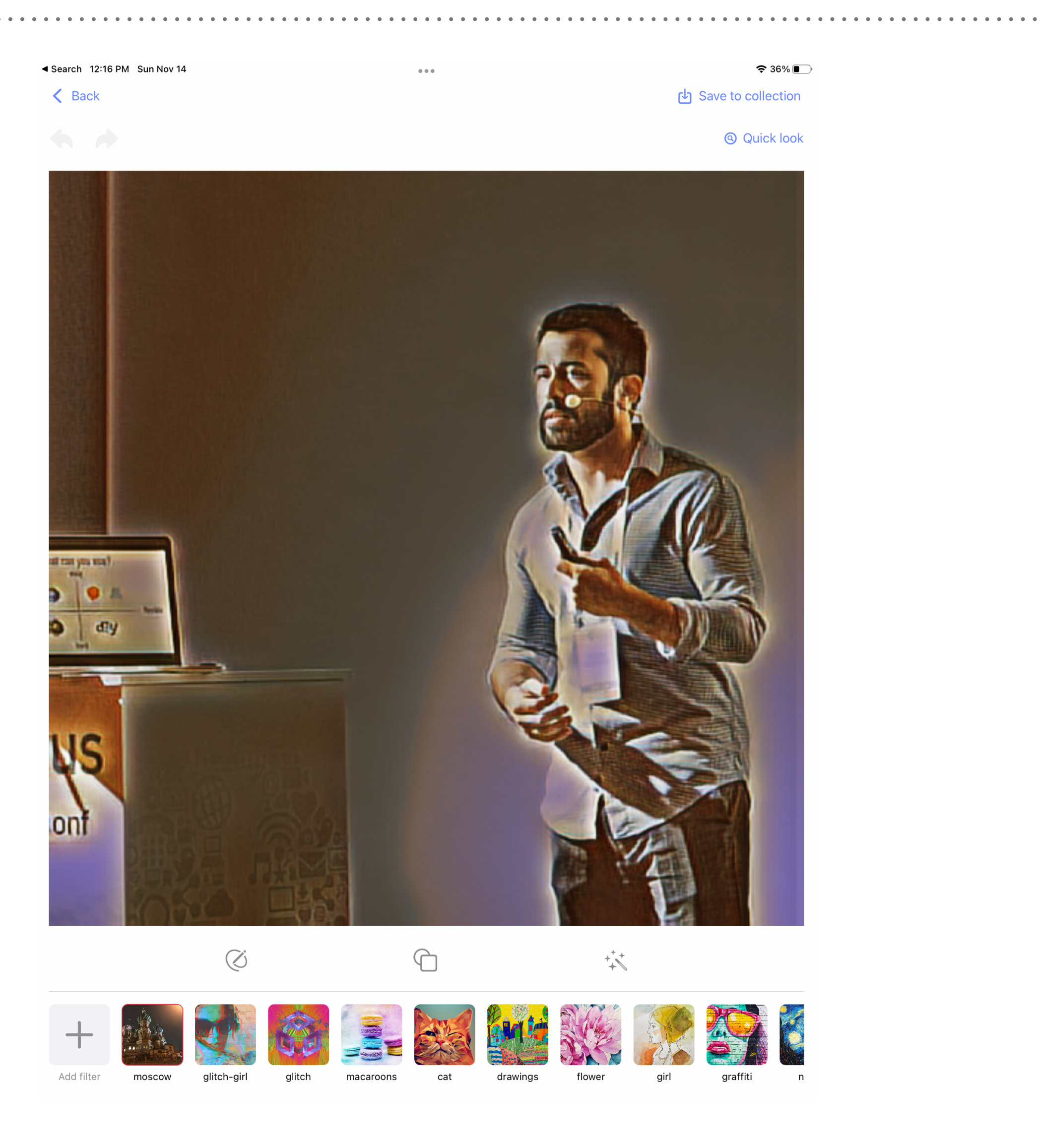

#### **Steps**

- ➤ Take the user's photo and the style image
- ➤ Setup local content directory with images
- ➤ Setup parameters for training
- ➤ Create a training job (MLJob)
- ➤ Listen for updates (Combine publisher)
- ➤ Save the created model on the device

## **Creating Training Job**

func trainingJob(styleImageURL: URL, mode: TrainingMode,

```
params: MLStyleTransfer.ModelParameters) throws -> MLJob<MLStyleTransfer> {
let data = MLStyleTransfer.DataSource.images(styleImage: styleImageURL,
                                             contentDirectory: contentDirectory,
                                             processingOption: .scaleFit)
let hash = "\(styleImageURL.path.hashValue)"
let sessionURL = FileUrls.makeSessionURL(with: hash)let sessionParameters = MLTrainingSessionParameters(sessionDirectory: sessionURL,
                                                    iterations: mode.iterations)
let job = try MLStyleTransfer.train(trainingData: data,parameters: params,
                                    sessionParameters: sessionParameters)
return job
```
### **Listening for Updates**

```
self.join = newJobif let data = try? Data(contentsOf: newURL) {
    self.modelInProgress = UIImage(data: data)job?.progress.publisher(for: \.fractionCompleted)
    .receive(on: RunLoop.main)
    .sink(receiveCompletion: { [weak self] completion in
        self?. progress = nil}, receiveValue: { [weak self] newProgress in
        self?. progress = new Progress\})
    .store(in: &cancellables)
job?.result
    .receive(on: RunLoop.main)
    .sink(receiveCompletion: { completion in
       Log.debug("Finished training job")
   }, receiveValue: { [weak self] model in
       let filename = name.replacingOccurrences(of: " ", with: "_")
       let fileUrl = try? self?.styleTransferService.save(model: model, filename: filename)
       let filter = Filter(name: name, imageURL: newURL, modelImage: nil, fileUrl: fileUrl)
        self?.filtersRepository.save(filter: filter)
        self?. progress = nilself?.modelInProgress = nilself? . filters = filtersRepository . all Filters()})
    .store(in: &cancellables)
```
## **Training Notes**

- ➤ Training time depends on number of iterations
- ➤ Less iterations bring lower filter quality
- ➤ Training is slower on device, compared to the Mac
- ➤ Consider using background tasks for longer filtering tasks
- ➤ Performing style transfer with trained model is very fast

## **Performing Style Transfer**

```
func stylizedImage(filter: Filter, targetImage: UIImage) async throws -> UIImage {
    guard let imageBuffer = targetImage.pixelBuffer(width: 512, height: 512) else {
        throw NFTError.filterError
    return try await withCheckedThrowingContinuation({ continuation in
        DispatchQueue.global(qos: .userInitiated).async { [unowned self] in
            do \{let inputImage = try MLDictionaryFeatureProvider(dictionary: ["image": imageBuffer])
                let model = self.modelProvider.model(forFilter: filter)
                let prediction = try model.prediction(from: inputImage)
                let stylizedImage = prediction.featureValue(for: "stylizedImage")
                guard let buffer = stylizedImage?.imageBufferValue, let image = UIImage(pixelBuffer: buffer) else {
                    continuation.resume(throwing: NFTError.filterError)
                    return
                continuation.resume(returning: image)
            } catch {
                continuation.resume(throwing: error)
    \})
```
## **Making Predictions**

- ➤ Prediction method is synchronous
- ➤ Blocks the UI if run on the main thread
- ➤ In the example, the new Swift concurrency is used (async/await)
- ➤ Other options like Combine Futures, completion handlers, etc. are also possible

#### Usage

```
func stylizeSelectedImage() {
   guard let selectedFilter = selectedFilter else {
       return
    }
   Task {
        do \{self.loading = trueself.Loading = false} catch {
            Log.debug(error.localizedDescription)
            errorOccurred = trueself. loading = false
```
self.targetImage = try await self.styleTransferService.stylizedImage(filter: selectedFilter, targetImage: image)

### **Takeaways - the Good Parts**

- ➤ Straightforward implementation
- ➤ No advanced prior ML knowledge required
- ➤ No server infrastructures
- ➤ Personalized user experience

## **Takeaways - the Not So Good Parts**

- ➤ App size grows with each new model creation
- ➤ Training takes time, good background concept is needed
- ➤ No support on other platforms such as Android
- ➤ No insights to user data (for improvements)
- ➤ CreateML is not available on the iOS simulator
	- ➤ harder development

### **Using in Production**

- ➤ Around 5% using the custom filter feature
	- ➤ Harder for regular users
	- ➤ Premium feature
- ➤ Most users using predefined filters created with CreateML
- ➤ Focus on experiences with no/little user effort

#### Other Use-Cases

- Recommendations
	- E.g. music, based on previous selections
	- Classifiers and regressors
	- app-with-create-ml-on-ios-15/
- $\triangleright$  Sound classification
	-
- > Hand pose classification
	- > accessibility, games

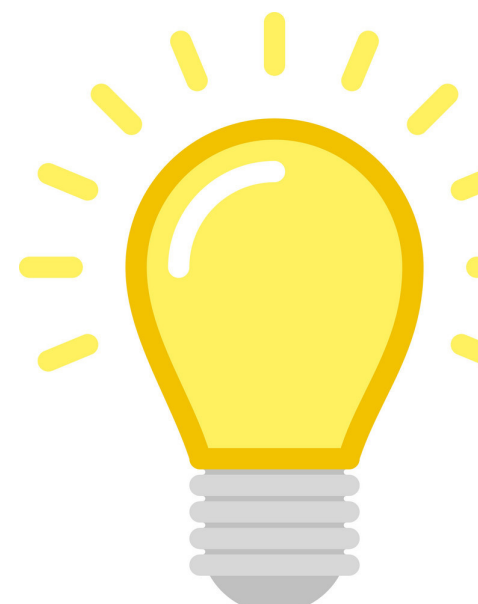

#### > More details at https://martinmitrevski.com/2021/07/11/ml-recommendation-

#### $\triangleright$  E.g. recognize voices for meeting notes, music learning app or authentication

### **Relevant Links**

# ➤ Dimi app: [https://apps.apple.com/us/app/dimi-nft-art-maker/id1585569333#?](https://apps.apple.com/us/app/dimi-nft-art-maker/id1585569333#?platform=iphone)

- ➤ WWDC session: <https://developer.apple.com/videos/play/wwdc2021/10037/>
- [platform=iphone](https://apps.apple.com/us/app/dimi-nft-art-maker/id1585569333#?platform=iphone)
- [create-ml-on-ios-15/](https://martinmitrevski.com/2021/07/11/ml-recommendation-app-with-create-ml-on-ios-15/)

➤ Blog: [https://martinmitrevski.com/2021/07/11/ml-recommendation-app-with-](https://martinmitrevski.com/2021/07/11/ml-recommendation-app-with-create-ml-on-ios-15/)

## **Thank You!**

#### > Questions?

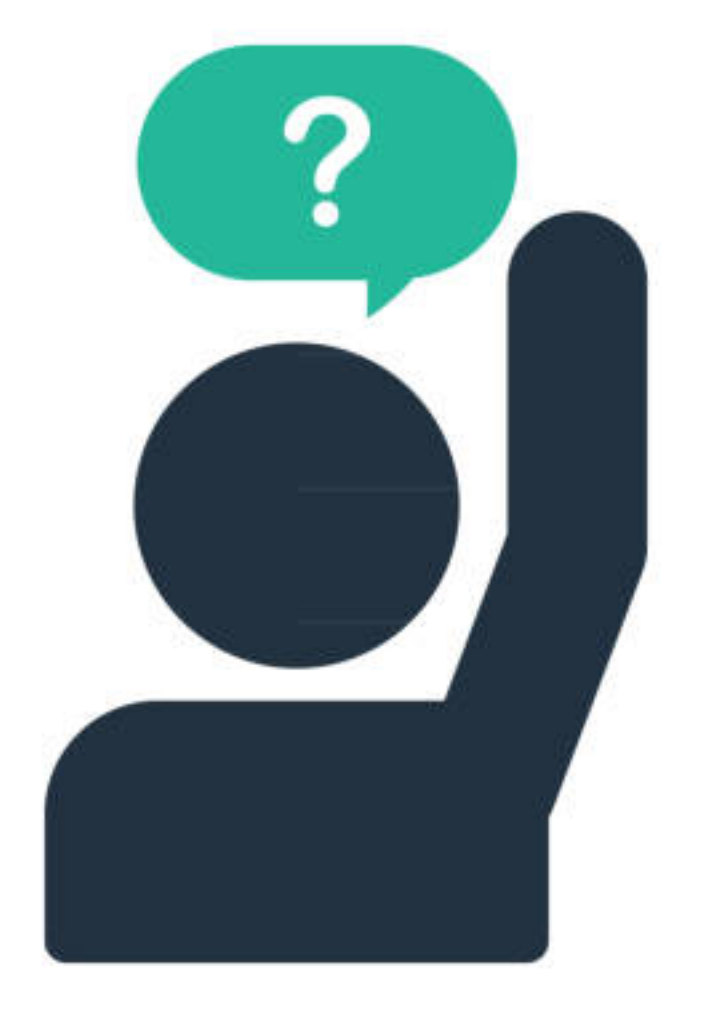